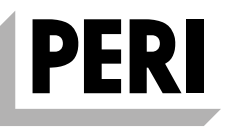

## **PERI InSite Construction**

**System gromadzenia danych**

Instrukcja instalacji i użytkowania – Jednostka główna z węzłami czujników – Wydanie 05/2020

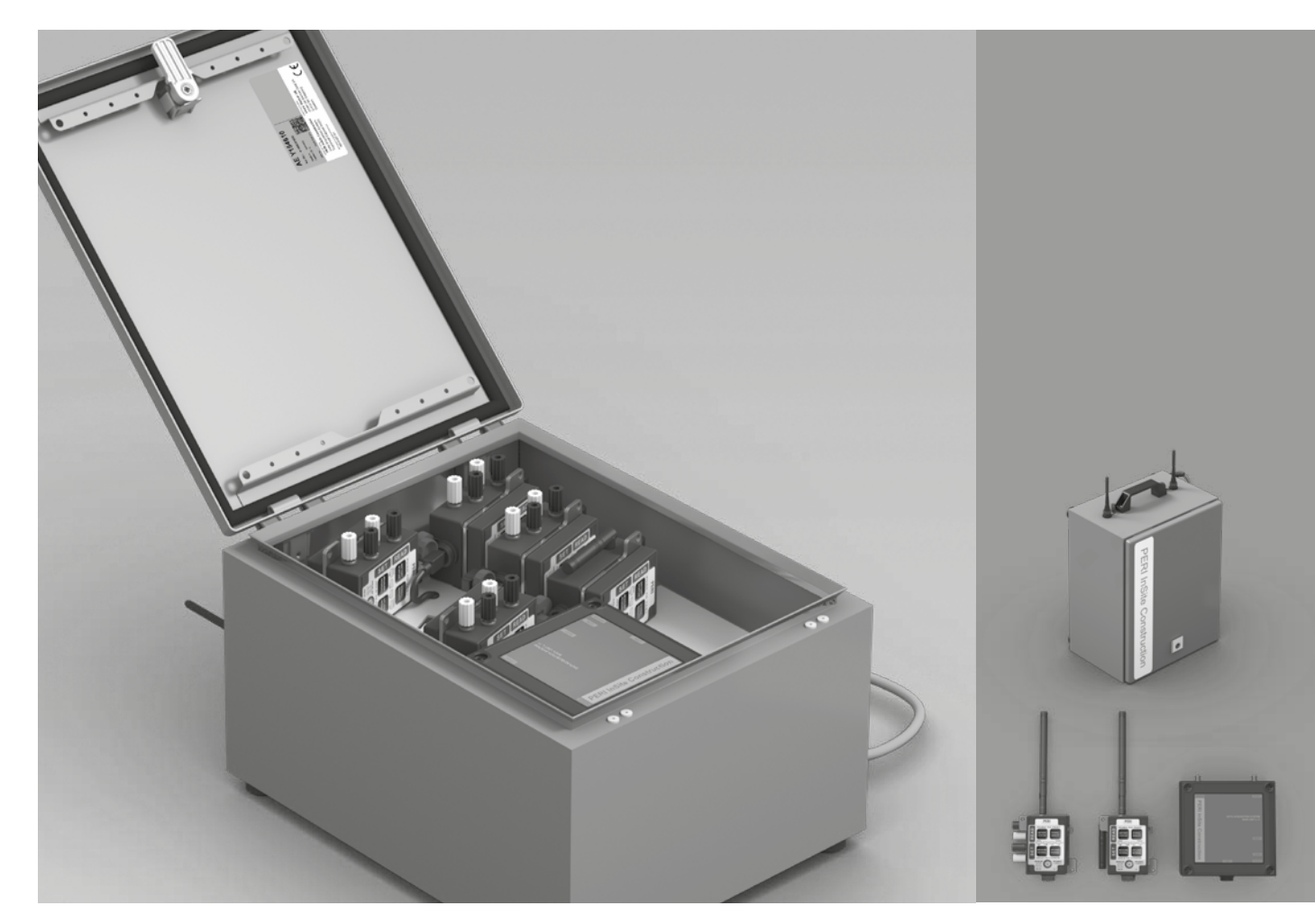

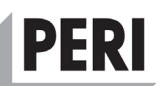

## Spis treści

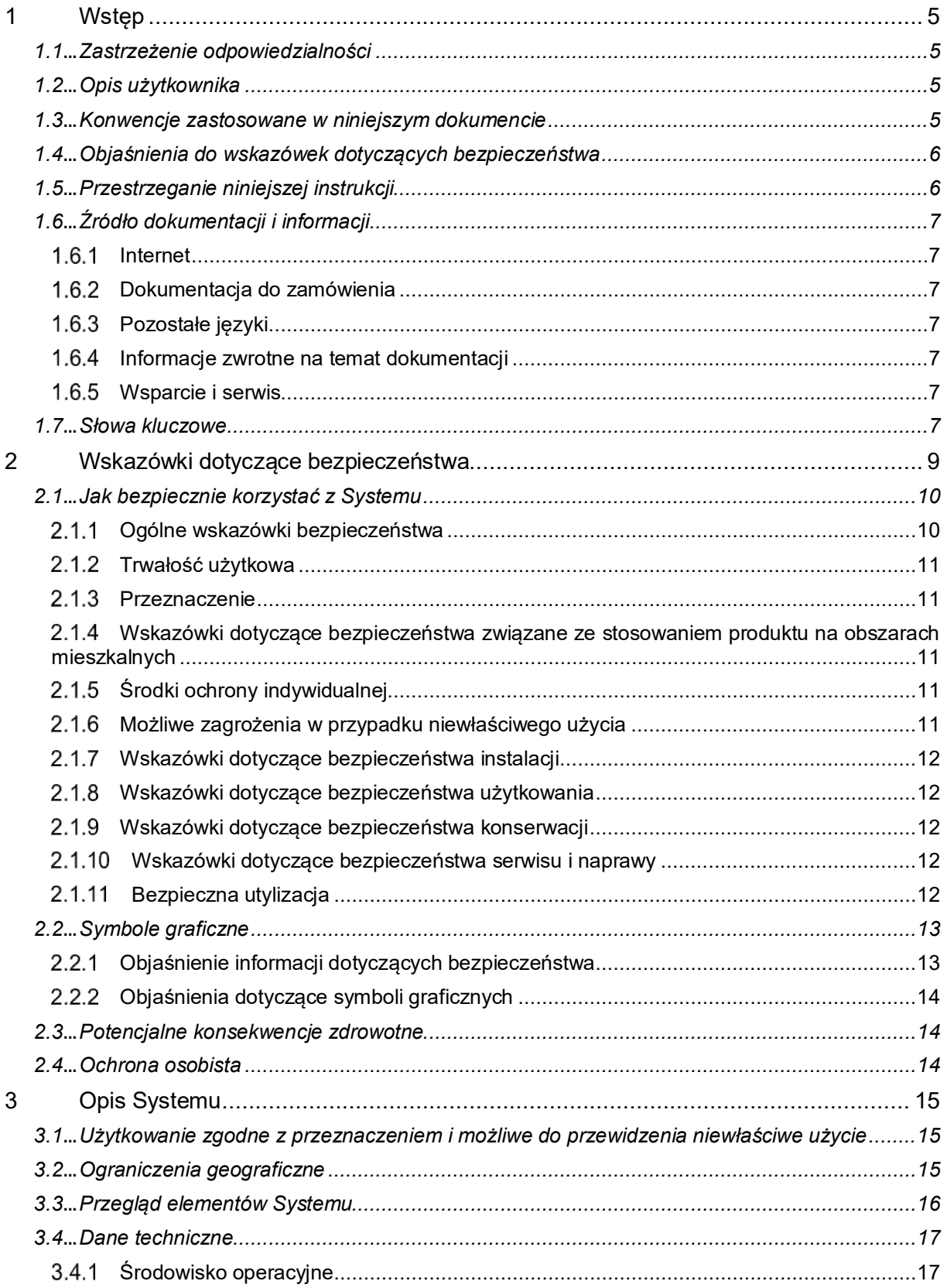

# **IPERI**

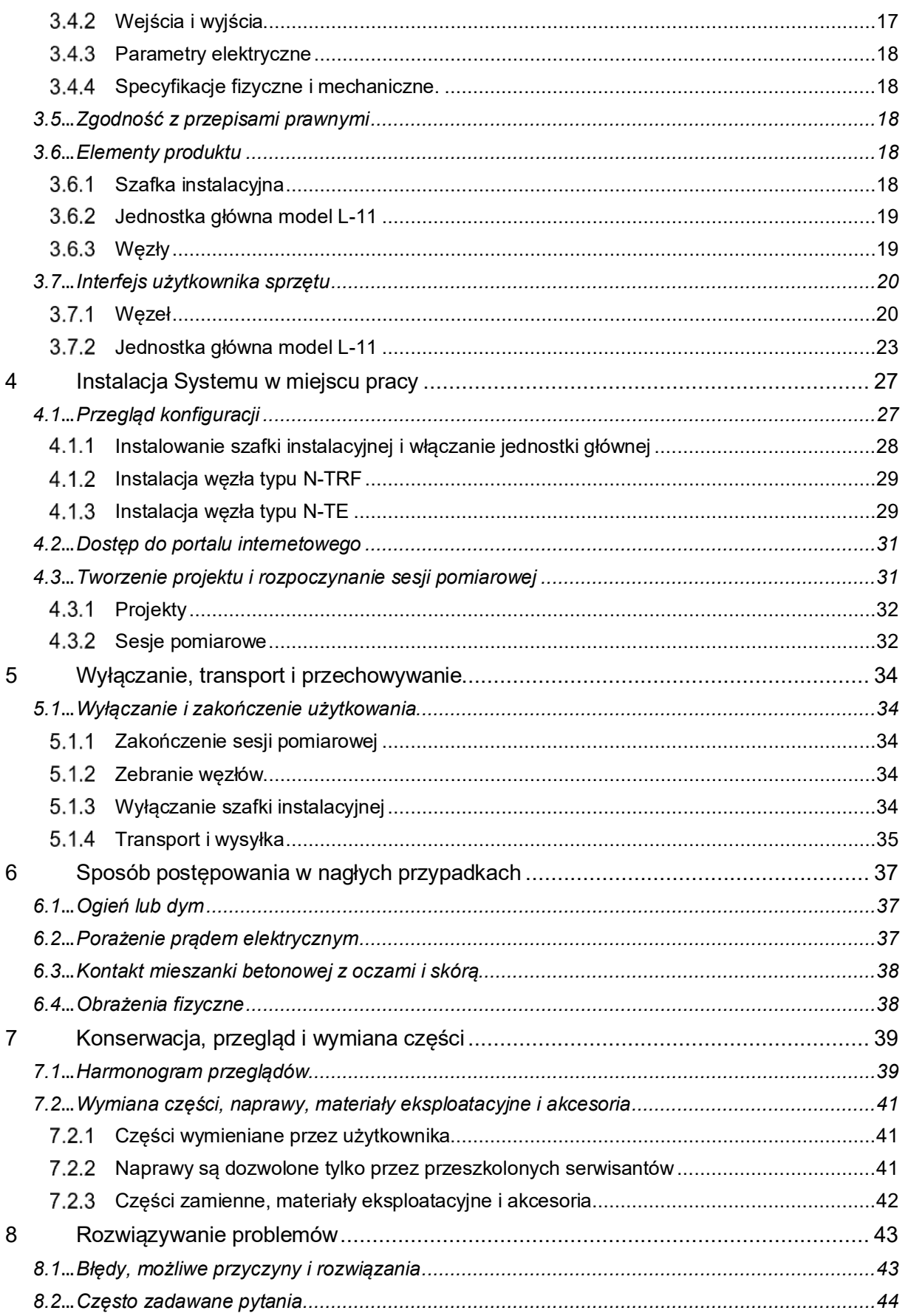

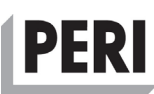

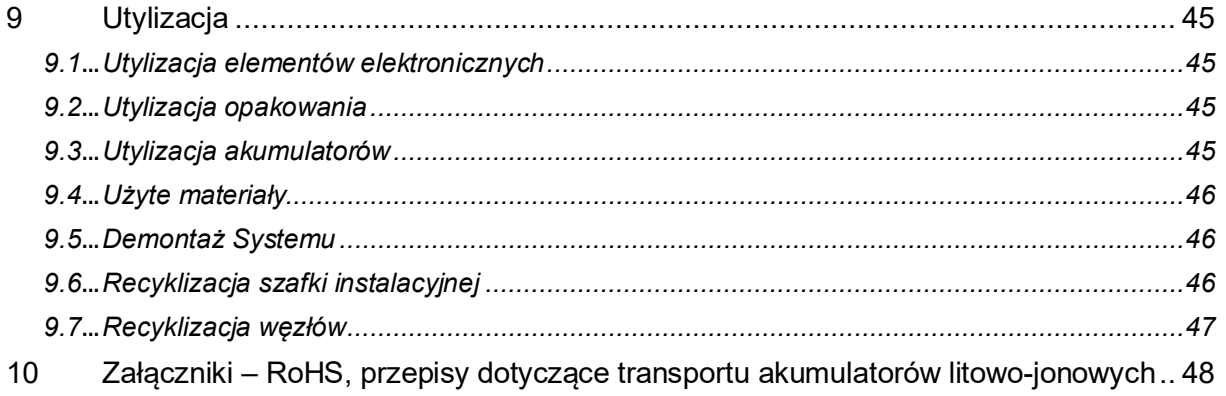

#### TO MIEJSCE ZOSTAŁO CELOWO POZOSTAWIONE PUSTE

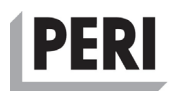

## **1 Wstęp**

#### **1.1 Zastrzeżenie odpowiedzialności**

Firma Vemaventuri AB zastrzega sobie prawo do zmiany niniejszej instrukcji w dowolnym momencie bez obowiązku powiadomienia kogokolwiek o tej zmianie.

Podczas instalacji i korzystania z tego produktu należy przestrzegać wszystkich odpowiednich przepisów bezpieczeństwa, przepisów krajowych, regionalnych oraz lokalnych. Ze względów bezpieczeństwa oraz w celu zapewnienia zgodności z udokumentowanymi danymi systemowymi tylko producent może dokonywać napraw części.

Nieprzestrzeganie powyższych wskazówek może spowodować obrażenia ciała lub uszkodzenie urządzenia.

Wszelkie prawa zastrzeżone. Bez uprzedniej pisemnej zgody wydawcy żadna część niniejszej instrukcji nie może być powielana, rozpowszechniana ani przekazywana w jakiejkolwiek formie lub w jakikolwiek sposób, w tym poprzez kopiowanie, nagrywanie lub też za pomocą innych środków elektronicznych lub mechanicznych. W celu uzyskania zgody należy skierować na poniższy adres pismo do wydawcy, zaadresowane do koordynatora uprawnień.

#### **Vemaventuri AB**

Adres: Johan på Gårdas Gata 5A | S-412 50 Göteborg | SWEDEN Telefon: +46(0)525-505 00 | Strona internetowa: www.distant.se

#### **ZNAKI TOWAROWE**

PERI InSite Construction to nazwa marki firmy PERI GmbH z Niemiec. Firma Vemaventuri AB stanowi część PERI GmbH, dlatego też może być używana zamiennie. Firma Vemaventuri AB dołożyła wszelkich starań, aby zamieścić informacje o znakach towarowych dotyczących nazw firm, produktów i usług wymienionych w niniejszej instrukcji. Znaki towarowe przedstawione poniżej pochodzą z różnych źródeł. Wszystkie znaki towarowe są własnością odpowiednich właścicieli.

#### **1.2 Opis użytkownika**

Niniejszy dokument ("Instrukcja instalacji i użytkowania") jest przeznaczony dla osób wykwalifikowanych w dziedzinie konstrukcji betonowych, które korzystają z systemu gromadzenia danych PERI InSite (nazywanego tutaj "Systemem") w swojej pracy w branży budowlanej.

Oczekuje się, że użytkownicy Systemu posiadają niezbędną wiedzę specjalistyczną w zakresie budownictwa betonowego, aby prowadzić i monitorować proces układania mieszanki betonowej i twardnienia betonu w trakcie realizacji profesjonalnych projektów budowlanych oraz inżynieryjnych.

#### **1.3 Konwencje zastosowane w niniejszym dokumencie**

W niniejszym dokumencie zastosowano następujące konwencje:

#### **Pogrubienie**

Nazwy elementów produktu, polecenia, opcje, programy, procesy, usługi. Nazwy elementów interfejsu (okna, okna dialogowe, przyciski, pola i menu), elementy interfejsu wybrane przez użytkownika, kliknięcia, czynności naciśnięcia lub dotknięcia.

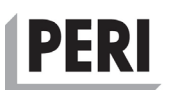

*Kursywa* 

Tytuły instrukcji, do których odwołuje się tekst. Słowa wymagające podkreślenia (na przykład nowe pojęcia). Zmienne.

#### Czcionka Courier

Informacje przekazywane przez system, takie jak komunikaty o błędzie lub skrypty. Dane wejściowe użytkownika, takie jak tekst w polu tekstowym. Pełne ścieżki, nazwy plików, komunikaty i składnia.

Sygnały wizualne (diodowe lampki kontrolne):

PRZYKŁAD SYGNAŁU WIZUALNEGO  $CZERWONA$   $0.2 s$   $0.2 s$   $0.2 s$   $0.2 s$   $0.2 s$   $0.2 s$   $0.2 s$   $0.2 s$  ... DIODA gdzie czas, kiedy dioda świeci się, jest przedstawiony za pomocą  $0.2 s$ 

● a czas, kiedy dioda nie świeci się, jest przedstawiony za pomocą

> $0,2 s$  $\circ$

ciągłe wskazanie jest przedstawiane za pomocą znaku "..."

#### **1.4 Objaśnienia do wskazówek dotyczących bezpieczeństwa**

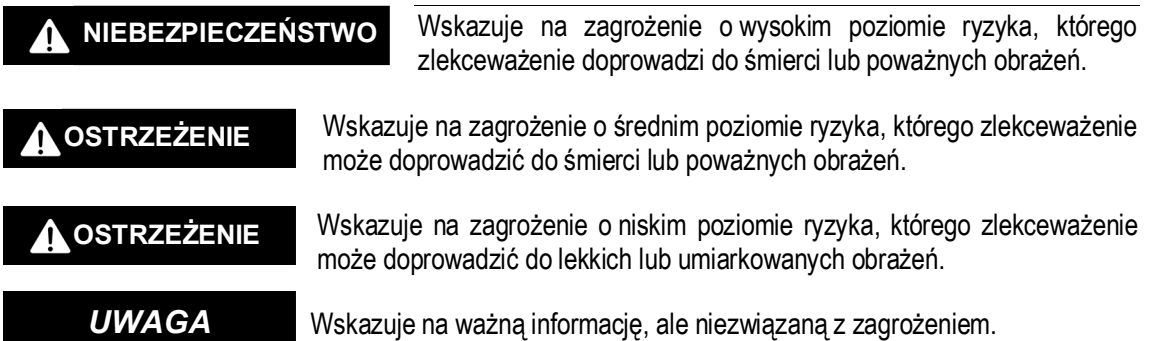

#### **1.5 Przestrzeganie niniejszej instrukcji**

Przed użyciem tego produktu należy przeczytać i zrozumieć niniejszą instrukcję oraz wskazówki dotyczące bezpieczeństwa. Nieprzestrzeganie powyższych zaleceń może spowodować poważne obrażenia lub śmierć.

Należy postępować zgodnie ze wszystkimi instrukcjami. Pozwoli to uniknąć pożaru, eksplozji, porażenia prądem lub innych zagrożeń, które mogą doprowadzić do szkód materialnych oraz/lub ciężkich lub śmiertelnych obrażeń.

Z produktu mogą korzystać wyłącznie osoby, które w całości przeczytały i zrozumiały treść niniejszej *Instrukcji instalacji i użytkowania*.

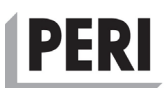

Należy się upewnić, że każda osoba, korzystająca z produktu, przeczytała instrukcje i postępuje zgodnie z ich treścią.

Należy przestrzegać wszystkich wskazówek dotyczących bezpieczeństwa oraz pozostałych instrukcji w celu wykorzystania w przyszłości oraz przekazania ich kolejnym użytkownikom produktu.

Producent nie ponosi odpowiedzialności za szkody materialne lub obrażenia ciała spowodowane niewłaściwą obsługą lub nieprzestrzeganiem wskazówek dotyczących bezpieczeństwa. W takich przypadkach następuje utrata gwarancji.

#### **1.6 Źródło dokumentacji i informacji**

#### **Internet**

Najnowsza wersja dokumentacji jest dostępna pod adresem: https://www.distant.se

#### **Dokumentacja do zamówienia**

Dokumentacja, instrukcje użytkowania oraz informacje techniczne są dołączane do każdej jednostki głównej.

Dodatkową dokumentację można uzyskać pod adresem [https://www.distant.se,](https://www.distant.se/) [https://www.peri.com](https://www.peri.com/) lub też kontaktując się z lokalnym oddziałem PERI.

#### **Pozostałe języki**

Oryginalna *Instrukcja instalacji i użytkowania* została sporządzona w języku angielskim. Aby otrzymać inne wersje językowe, należy skontaktować się z lokalnym oddziałem firmy PERI.

#### **Informacje zwrotne na temat dokumentacji**

W przypadku korzystania z dokumentacji internetowej produktu firmy Vemaventuri AB, wszelkie komentarze i uwagi do niej można przesyłać za pośrednictwem strony pomocy technicznej. Informacje zwrotne można również przesłać na adres info@vemaventuri.se. Dziękujemy za opinie.

#### **Wsparcie i serwis**

Aby uzyskać informacje na temat narzędzi specjalnych i materiałów, informacji dodatkowych, pomocy technicznej lub też złożyć zamówienie, prosimy o kontakt z oddziałem firmy PERI lub pod adresem support.formwork@peri.de.

#### **1.7 Słowa kluczowe**

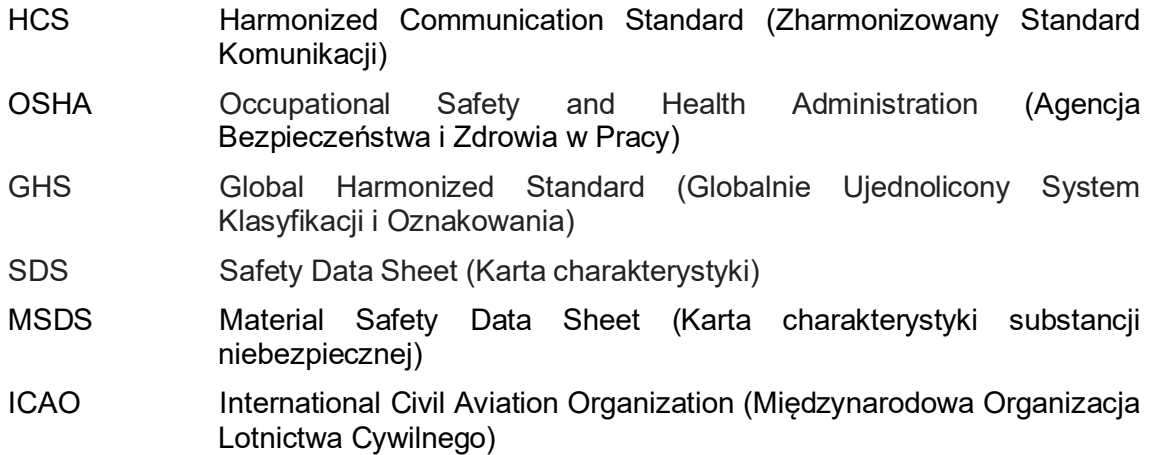

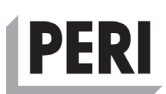

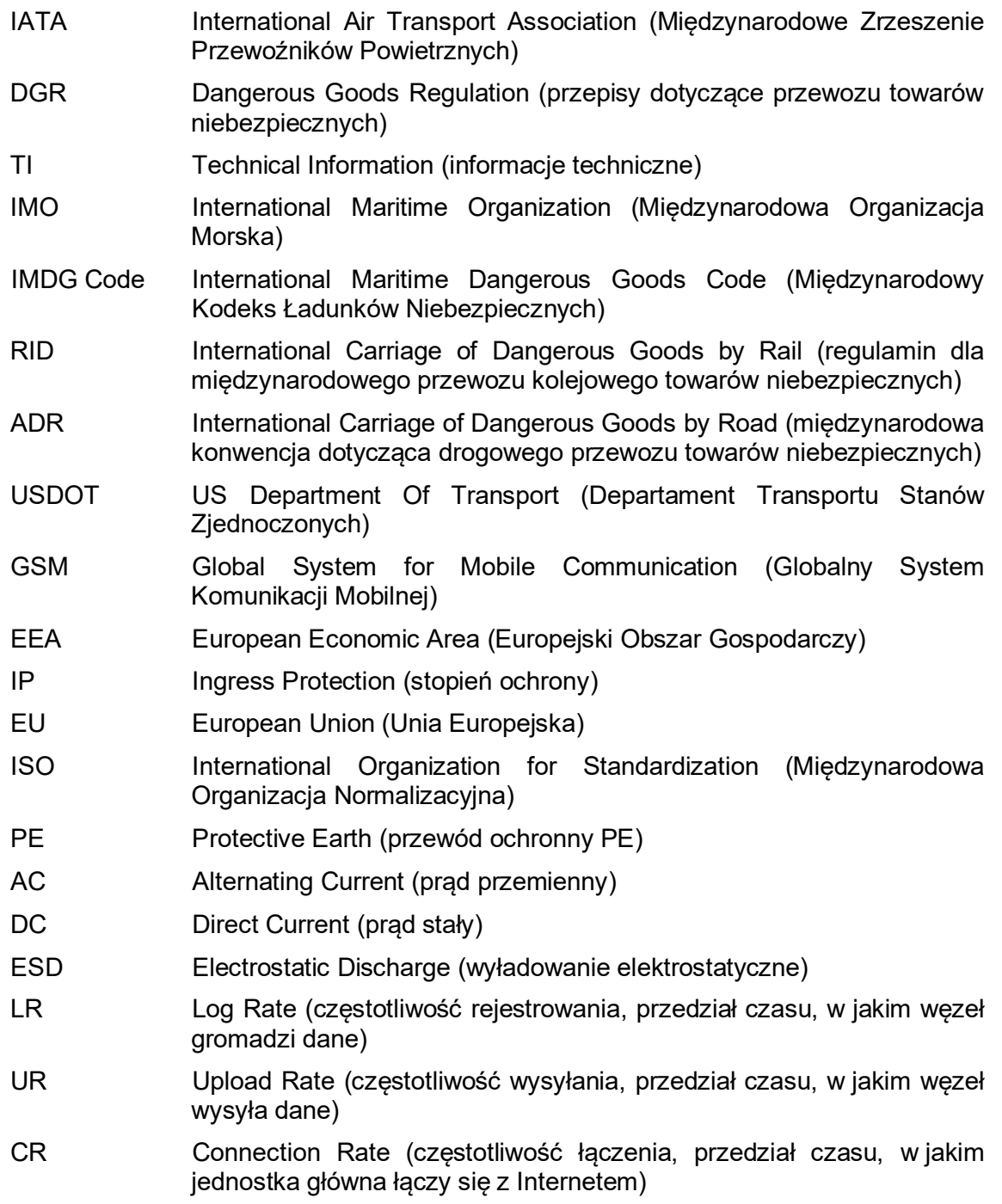

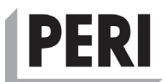

### <span id="page-8-0"></span>**2 Wskazówki dotyczące bezpieczeństwa**

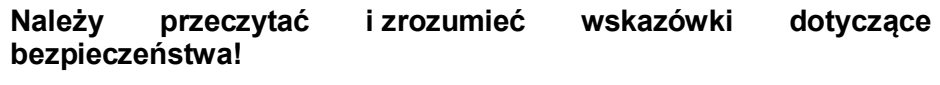

**NIEBEZPIECZEŃSTWO**

Przed użyciem urządzenia/produktu należy przeczytać i zrozumieć niniejszą *Instrukcję instalacji i użytkowania* oraz wskazówki dotyczące bezpieczeństwa. Nieprzestrzeganie powyższych zaleceń może spowodować poważne obrażenia lub śmierć.

#### **Należy chronić przewód zasilający przed nadmiernym zużyciem!**

**NIEBEZPIECZEŃSTWO**

Należy chronić przewód zasilający przed ostrymi krawędziami, powierzchniami ściernymi i narzędziami do cięcia. Nie należy używać przewodu zasilającego do mocowania lub zawieszania szafki instalacyjnej. Należy upewnić się, że przewód zasilający jest chroniony przed ruchem ulicznym lub urządzeniami poruszającymi się po torach lub na kołach, które mogłyby uszkodzić przewód.

#### **Nie należy wystawiać wnętrza szafki instalacyjnej na działanie wody!**

Nie należy wystawiać wnętrza szafki instalacyjnej na działanie wody lub betonu. Należy upewnić się, że szafka instalacyjna jest zamknięta przez cały czas podczas normalnego działania. **NIEBEZPIECZEŃSTWO**

#### **Nie należy umieszczać szafki instalacyjnej w miejscu, z którego może spaść!**

**NIEBEZPIECZEŃSTWO**

Szafkę instalacyjną należy zamontować na równej powierzchni i upewnić się, że nie spadnie i nie spowoduje obrażeń personelu lub zniszczenia sprzętu umieszczonego poniżej.

#### **Nie należy podłączać przewodu zasilającego do gniazda zasilania bez styku PE!**

#### **NIEBEZPIECZEŃSTWO**

Przewód zasilający szafki instalacyjnej należy podłączać wyłącznie do gniazda zasilania z uziemieniem ochronnym. Niezastosowanie się do tego w połączeniu z wadliwym urządzeniem może doprowadzić do śmiertelnego porażenia prądem.

#### **Przewód zasilający należy poprowadzić w bezpieczny sposób!**

Należy upewnić się, że przewód zasilający jest poprowadzony w taki sposób, aby nie mógł zaplątać się w poruszające się maszyny ani aby nie przeszkadzał personelowi pracującemu w jego pobliżu. **OSTRZEŻENIE**

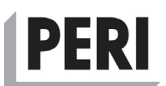

#### **Nie należy obsługiwać urządzenia bez (zainstalowanych) anten!**

Nie należy używać urządzenia bez poprawnie zainstalowanych anten i nie należy używać węzłów, gdy znajdują się w pozycji ładowania w szafce instalacyjnej. Należy pozostawić jednostce głównej czas na ostatnie połączenie po jej wyłączeniu przed demontażem anten. *UWAGA*

#### **Należy unikać narażania odsłoniętych złączy sygnałowych na działanie ESD!**

Nie należy bezpośrednio dotykać odsłoniętych złączy sygnałowych, ponieważ mogą one zostać uszkodzone wskutek wyładowania elektrostatycznego (ESD) z ciała ludzkiego. *UWAGA*

#### **2.1 Jak bezpiecznie korzystać z Systemu**

Niniejsza sekcja zawiera ogólne wskazówki na temat bezpieczeństwa i użytkowania Systemu. Wyjaśniono w niej także żywotność i recyklizację produktu.

#### **Ogólne wskazówki bezpieczeństwa**

- System może zostać skonfigurowany, uruchomiony i może być używany dopiero po przeczytaniu niniejszej *Instrukcji instalacji i użytkowania*, a zwłaszcza wskazówek dotyczących bezpieczeństwa na początku tego rozdziału.
- System należy chronić przed deszczem i innymi czynnikami atmosferycznymi, które mogą spowodować niepożądane działanie i mogą zmniejszyć wydajność i trwałość Systemu. Pomimo tego, że węzły i szafka instalacyjna (gdy są zamknięte) są skonstruowane tak, aby wytrzymały standardowe warunki pogodowe, zaleca się, aby w miarę możliwości umieścić urządzenie w taki sposób, aby było osłonięte przed deszczem, wiatrem i słońcem.
- Systemu i wszystkich jego części należy używać zgodnie z przeznaczeniem opisanym w niniejszej *Instrukcji instalacji i użytkowania.*
- System nie posiada certyfikatu ATEX (Atmosphere Explosive), dlatego też nie wolno go eksploatować w obszarach zagrożonych wybuchem.
- Podczas działania Systemu zabroniona jest każda metoda pracy, która zagraża bezpieczeństwu Systemu.
- Szafki instalacyjnej nie należy umieszczać w błocie lub śniegu, wieszać na przewodzie zasilającym ani na uchwycie do przenoszenia. Nie należy umieszczać urządzenia w miejscu, z którego mogłoby spaść i spowodować obrażenia/uszkodzenia.
- System musi być używany w określonych warunkach pracy, opisanych w niniejszej *Instrukcji instalacji i użytkowania.*
- Wszystkie etykiety, informacje o zgodności i wskazówki dotyczące bezpieczeństwa na szafkach instalacyjnych powinny być zabezpieczone.
- System i wszystkie jego części muszą zostać zainstalowane i muszą być obsługiwane przez przeszkolony personel.
- W przypadku nieprawidłowego działania i usterki, przed następnym użyciem System powinien zostać naprawiony i prawidłowo zainstalowany przez przeszkolony i upoważniony do tego personel.

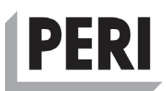

#### **OSTRZEŻENIE**

System powinien być obsługiwany wyłącznie przez wykwalifikowanych pracowników. Zaawansowane czynności eksploatacyjne mogą być wykonywane wyłącznie przez wykwalifikowanego i przeszkolonego pracownika. Wewnątrz nie ma żadnych części, które mogą być naprawiane samodzielnie przez użytkownika.

#### **Trwałość użytkowa**

Trwałość użytkowa Systemu i wszystkich jego części wynosi 5 lat.

#### **Przeznaczenie**

System i wszystkie jego części zostały skonstruowane zgodnie z przeznaczeniem, które opisano w niniejszej *Instrukcji instalacji i użytkowania*. System musi być używany i musi zostać zainstalowany przez przeszkolonych specjalistów, a użytkownicy muszą być świadomi możliwych zagrożeń. System jest przeznaczony do użytku w obszarze EEA, dlatego też zastosowanie mają wszystkie specyficzne dla danej branży i inne obowiązujące przepisy prawa kraju, w którym System jest używany. Użytkownik musi przestrzegać wskazówek dotyczących bezpieczeństwa, zawartych w niniejszej *Instrukcji instalacji i użytkowania*, użytkownik ponosi wyłączną odpowiedzialność za działania niezgodne z przeznaczeniem użytkowania Systemu. Producent nie ponosi odpowiedzialności za jakiekolwiek szkody lub nieoczekiwane skutki, wynikające z niezgodnego z przeznaczeniem użytkowania urządzenia.

#### **Wskazówki dotyczące bezpieczeństwa związane ze stosowaniem produktu na obszarach mieszkalnych**

System jest zgodny z unijną dyrektywą w sprawie urządzeń radiowych (RED) 2014/53/UE i został w pełni przebadany pod względem oceny ryzyka zgodnie z dyrektywą niskonapięciową (LVD) 2014/35/UE, dlatego też bezpieczne jest stosowanie go na obszarach przemysłowych oraz mieszkalnych, w których komunikacja radiowa nie wpływa na otoczenie.

#### **Środki ochrony indywidualnej**

System nie zawiera żadnych ruchomych części ani substancji żrących. Jednakże instalacja i późniejsze użytkowanie Systemu w środowisku miejsca pracy może narazić użytkownika na standardowe zagrożenia, które mogą wystąpić w takim środowisku. Użytkownik powinien nosić okulary, rękawice i odzież ochronną, a także ochronę słuchu podczas robót betoniarskich i elektronarzędziami w środowisku budowlanym. Zawsze należy przestrzegać lokalnych przepisów bezpieczeństwa w miejscu pracy.

#### **Możliwe zagrożenia w przypadku niewłaściwego użycia**

Podczas instalacji, transportu i konserwacji Systemu należy zawsze przestrzegać zasad bezpieczeństwa użytkownika. Każda część Systemu jest zgodna z odpowiednimi dyrektywami UE. Metale, tworzywa sztuczne, płytki drukowane, elementy elektroniczne i akumulatory używane w Systemie nie są klasyfikowane jako niebezpieczne substancje chemiczne zgodnie z Załącznikiem A i Załącznikiem B wg HCS, ogólny dział przemysłu 2/Z 1910.1200 wg GHS-Aligned Hazard Communication przez Oregon OSHA Standards and Technical Resources Section Publications, jeśli System jest używany zgodnie z przeznaczeniem.

HCS definiuje niebezpieczną substancję chemiczną jako każdą substancję chemiczną, sklasyfikowaną jako zagrożenie fizyczne, zagrożenie dla zdrowia, zwykły duszący, palny pył, gaz piroforyczny lub zagrożenie niesklasyfikowane w inny sposób.

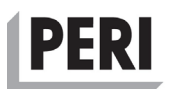

Metal, stal, tworzywo sztuczne i akumulatory mogą powodować problemy, jeśli są używane niezgodnie z przeznaczeniem, np. gdy akumulatory są spalane i podgrzewane powyżej ich temperatury nominalnej. Dlatego też nie zaleca się

- używania Systemu w ekstremalnych warunkach środowiskowych.
- Nigdy nie należy przekraczać temperatury i wilgotności opisanych w niniejszej *Instrukcji instalacji i użytkowania*.
- Uszkodzone części Systemu należy wymienić w warsztacie zatwierdzonym przez producenta.
- System montować przez wyspecjalizowanych pracowników, dlatego też przed konsultacją z producentem nie wolno nigdy usuwać ani wymieniać konfiguracji i części zainstalowanych w Systemie.

Możliwe zagrożenia, środki pierwszej pomocy i środki przeciwpożarowe dla akumulatorów litowo-jonowych opisano w karcie charakterystyki w załączniku B.

#### **Wskazówki dotyczące bezpieczeństwa instalacji**

System powinien być chroniony przed wodą, śniegiem, błotem, mieszanką betonową i wyjątkowo wilgotnymi warunkami otoczenia oraz nie może być montowany w taki sposób, aby mógł spaść i spowodować obrażenia. Przewód zasilający należy zabezpieczyć przed uszkodzeniem i poprowadzić w taki sposób, aby nie doszło do zaplątania się w niego ludzi, zwierząt lub też pojazdów.

#### **Wskazówki dotyczące bezpieczeństwa użytkowania**

Osoby korzystające z Systemu, muszą przestrzegać wskazówek dotyczących bezpieczeństwa użytkownika, opisanych w niniejszej *Instrukcji instalacji i użytkowania*.

#### **Wskazówki dotyczące bezpieczeństwa konserwacji**

Należy jak najszybciej usunąć z urządzenia wszelkie resztki mieszanki betonowej lub mleczka. Stwardniały beton jest trudny do usunięcia bez spowodowania uszkodzenia urządzenia.

#### **Wskazówki dotyczące bezpieczeństwa serwisu i naprawy**

System nie zawiera wewnątrz żadnych części, które mogą być naprawiane samodzielnie przez użytkownika. Wszystkie naprawy powinny być wykonywane przez warsztat zatwierdzony przez producenta.

#### **Bezpieczna utylizacja**

Zużyte urządzenie nie może być traktowane jako nieposortowane odpady komunalne. Należy je zdemontować i traktować jak odpady elektroniczne. Użytkownicy końcowi muszą przestrzegać lokalnych zasad i przepisów dotyczących recyklizacji produktu.

### **2.2 Symbole graficzne**

#### **Objaśnienie informacji dotyczących bezpieczeństwa**

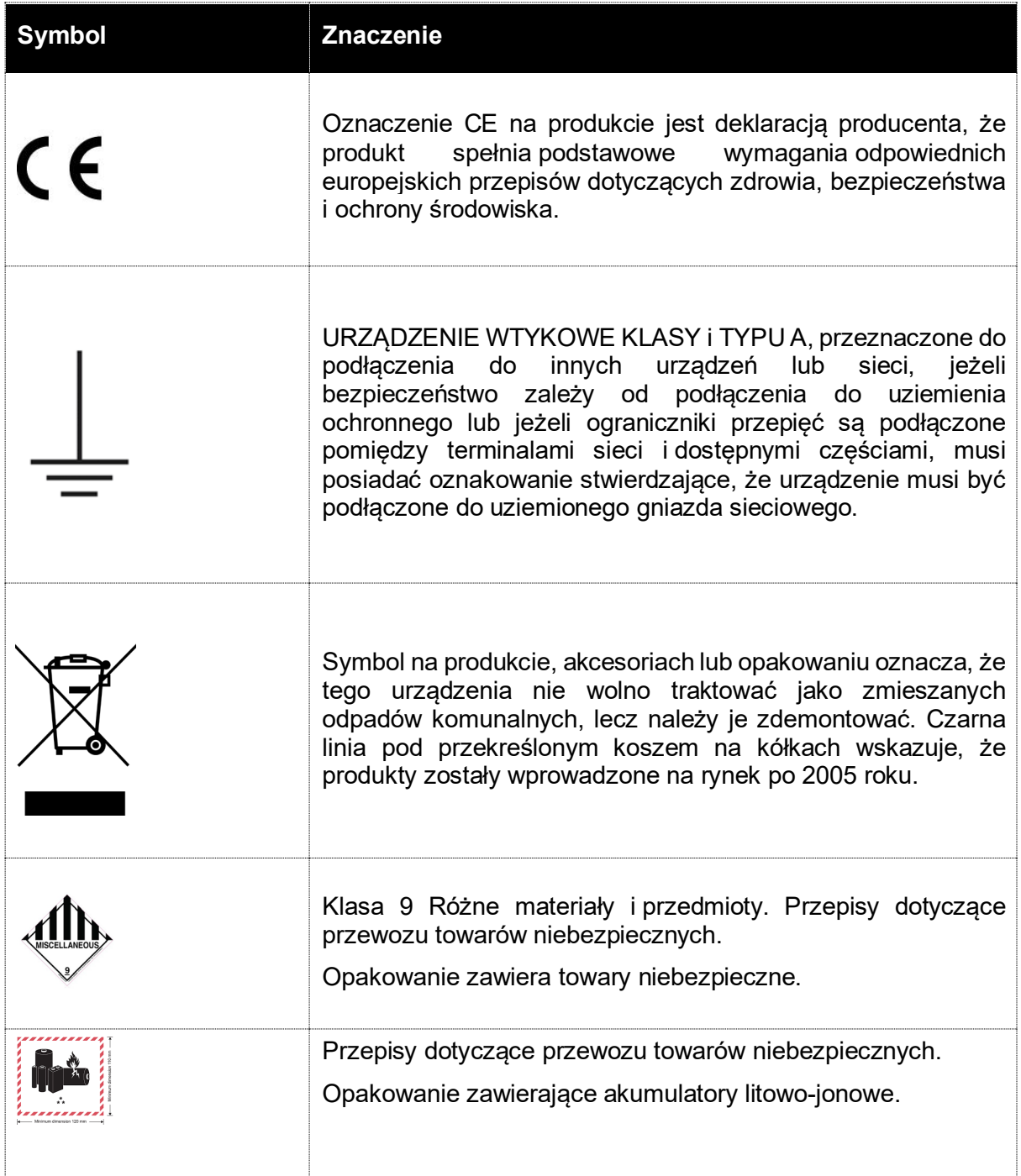

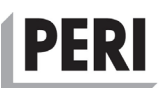

#### **Objaśnienia dotyczące symboli graficznych**

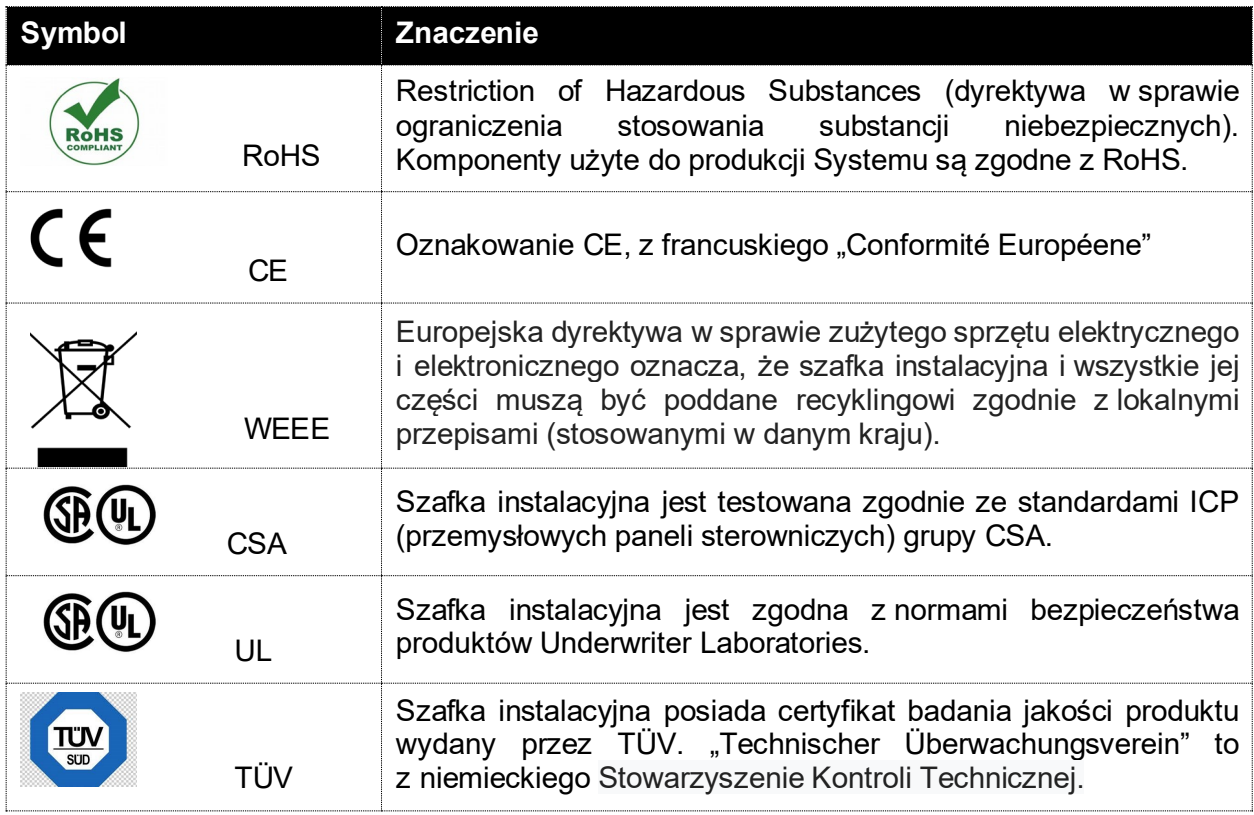

#### **2.3 Potencjalne konsekwencje zdrowotne**

Podczas normalnego działania Systemu nie występują żadne konsekwencje zdrowotne, które należałoby wziąć pod uwagę.

#### **2.4 Ochrona osobista**

W przypadku mechanicznego uszkodzenia Systemu lub wycieku należy zastosować następujące środki bezpieczeństwa:

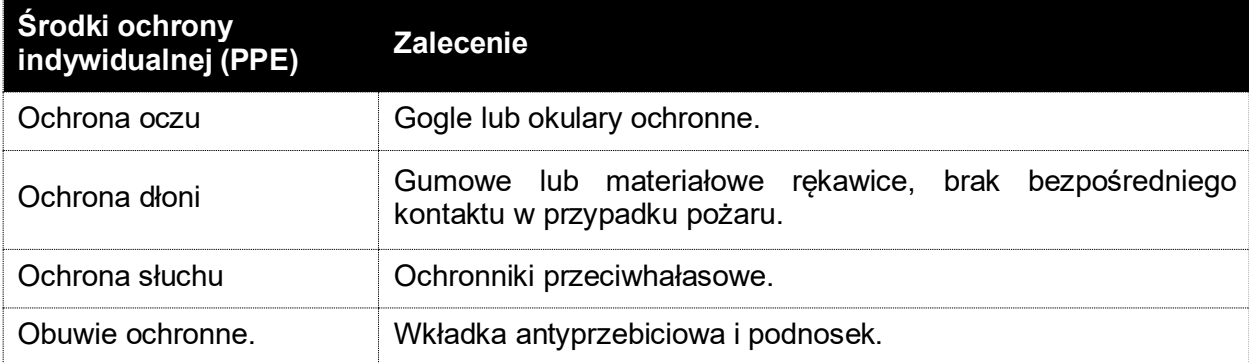

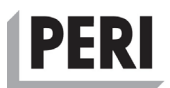

## **3 Opis Systemu**

#### **3.1 Użytkowanie zgodne z przeznaczeniem i możliwe do przewidzenia niewłaściwe użycie**

System jest przeznaczony do używania wyłącznie jako system gromadzenia danych w projektach budowlanych i inżynieryjnych w Europejskim Obszarze Gospodarczym (EOG). System nie jest produktem konsumenckim i powinien być używany wyłącznie przez przeszkolonych specjalistów. System wykorzystuje następujące pasma częstotliwości do komunikacji radiowej i GSM:

#### **Jednostka główna L-11 na wielu rynkach:**

GSM: 900 MHz, 1800 MHz, 1900 MHz LTE-TDD: B38/B40/B41 LTE-FDD: B1/B3/B5/B7/B8/B20 UMTS/HSPA +: B1/B5/B8 GSM/GPRS/EDGE: B3/B8

#### **Węzły na rynku europejskim:**

Własny, szyfrowany protokół transmisji danych: 868 MHz – 870 MHz

System powinien być używany w połączeniu z portalem internetowym i oryginalnymi akcesoriami firmy PERI, takimi jak przewód czujnika do pomiaru temperatury, typu T. Informacje zawarte w niniejszej *Instrukcji instalacji i użytkowania* są zgodne z aktualnym stanem wiedzy służącym określeniu wymagań związanych z Systemem w odniesieniu do środowiska, zdrowia i bezpieczeństwa. Producent nie ponosi żadnej odpowiedzialności za nieprawidłowe użytkowanie, przetwarzanie i obsługę Systemu przez użytkownika końcowego.

Dane i inne informacje zawarte w niniejszej *Instrukcji instalacji i użytkowania* dotyczą wyłącznie produktów (Systemu) sprzedawanych przez firmę Vema Venturi AB, a nie przez strony trzecie. Niniejsza *Instrukcja instalacji i użytkowania* obowiązuje tylko wtedy, gdy System jest używany zgodnie z przeznaczeniem i nie jest używany z żadną inną kombinacją produktów. Użytkownik końcowy ponosi wyłączną odpowiedzialność za transport, przeładunek, przechowywanie, recyklizację i utylizację Systemu. Firma Vema Venturi AB nie ponosi odpowiedzialności z tytułu jakichkolwiek gwarancji lub obrażeń wynikających z nieprawidłowego użytkowania Systemu (do którego nie jest przewidziany).

#### **3.2 Ograniczenia geograficzne**

System jest przeznaczony wyłącznie do użytku w Europejskim Obszarze Gospodarczym (EEA). Wszystkie jednostki Systemu są zgodne z CE, a oznakowanie CE jest umieszczone na każdej jednostce Systemu.

Dyrektywa w sprawie urządzeń radiowych 2014/53/UE wymaga, aby w przypadku ograniczeń dotyczących dopuszczenia do eksploatacji lub wymogów dotyczących zezwolenia na użytkowanie, informacje dostępne na opakowaniu umożliwiały identyfikację państw członkowskich lub obszaru geograficznego w państwie członkowskim, gdzie istnieją ograniczenia dotyczące dopuszczenia do eksploatacji lub zezwolenia na użytkowanie, oraz aby takie informacje zawarte były w instrukcjach dołączonych do urządzenia radiowego.

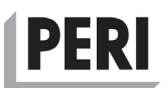

#### *UWAGA*

System nie jest przeznaczony do użytkowania poza Europejskim Obszarem Gospodarczym (EEA). Aktywowanie lub nawet importowanie nadajników radiowych w niektórych krajach poza Europejskim Obszarem Gospodarczym (EEA) może być nielegalne. Należy zapoznać się z przepisami krajowymi dotyczącymi używanych pasm częstotliwości radiowych.

#### **3.3 Przegląd elementów Systemu**

System gromadzenia danych PERI InSite Construction ("System") składa się z węzłów monitorujących termopary (N-TE) i warunki otoczenia (N-TRF), połączonych z jednostką główną L-11, która jest zamontowana na stałe w szafce instalacyjnej.

Szafka instalacyjna osłania jednostkę główną i służy jako stacja ładowania dla węzłów, gdy nie gromadzą one danych.

Gdy System działa, węzły gromadzą dane, takie jak temperatura zmierzona za pomocą podłączonego czujnika (termopary), i przesyłają te dane w ustalonych odstępach czasu do jednostki głównej za pomocą własnego, zaszyfrowanego protokołu w paśmie o częstotliwości radiowej 868 MHz.

Dane z węzłów wraz z zapisem czasu pomiaru (znacznikiem czasu) są tymczasowo przechowywane w jednostce głównej w celu dalszego przekazywania do Internetu w ustalonych odstepach czasu.

Użytkownik uzyskuje dostęp do przesłanych danych i ma możliwość ich przetwarzania poprzez portal internetowy.

Węzły mogą być skonfigurowane jako wzmacniacze sygnału, znacznie zwiększając zasięg transmisji radiowej. Funkcję wzmacniacza sygnału można włączyć w portalu internetowym. W trybie wzmacniacza sygnału węzły pobierają więcej prądu z akumulatora, ale maksymalny zasięg radiowy systemu jest znacznie zwiększony.

Rysunek 1 przedstawia typową konfigurację systemu z węzłem 01 typu N-TRF monitorującym warunki otoczenia (temperaturę i wilgotność powietrza) oraz pięcioma węzłami (02 – 06) typu N-TE, mierzącymi temperaturę (dojrzewającego betonu) w dwóch punktach dla każdego węzła za pomocą podłączonych czujników (termopar).

Należy zauważyć, że węzeł numer 06 jest skonfigurowany jako wzmacniacz sygnału, który zwiększa zakres dla węzłów w pobliżu. Jednostka główna L-11 w szafce instalacyjnej działa jako brama sieciowa, łącząca podłączone węzły z internetowymi usługami w chmurze (portalem internetowym).

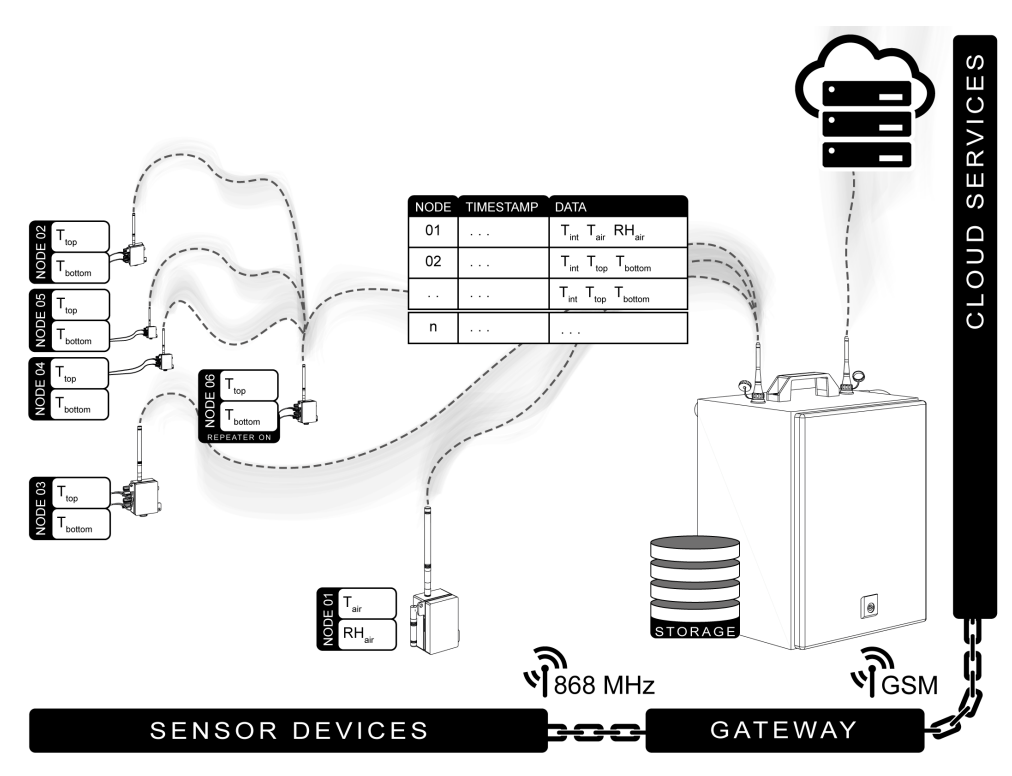

**Rysunek 1 – przegląd typowej konfiguracji**

#### **3.4 Dane techniczne**

O ile w *Instrukcji instalacji i użytkowania* nie zaznaczono inaczej, urządzenie zostało zaprojektowane dla następujących warunków eksploatacji.

Szafka instalacyjna Gen IV

#### <span id="page-16-0"></span>**Środowisko operacyjne**

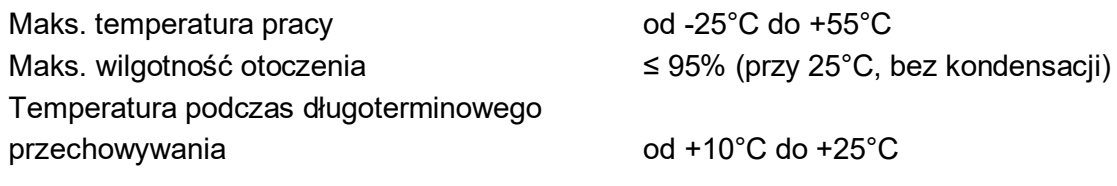

#### **Wejścia i wyjścia**

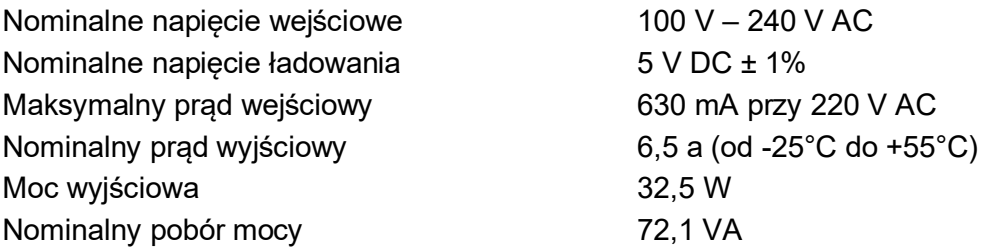

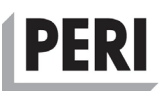

#### **Parametry elektryczne**

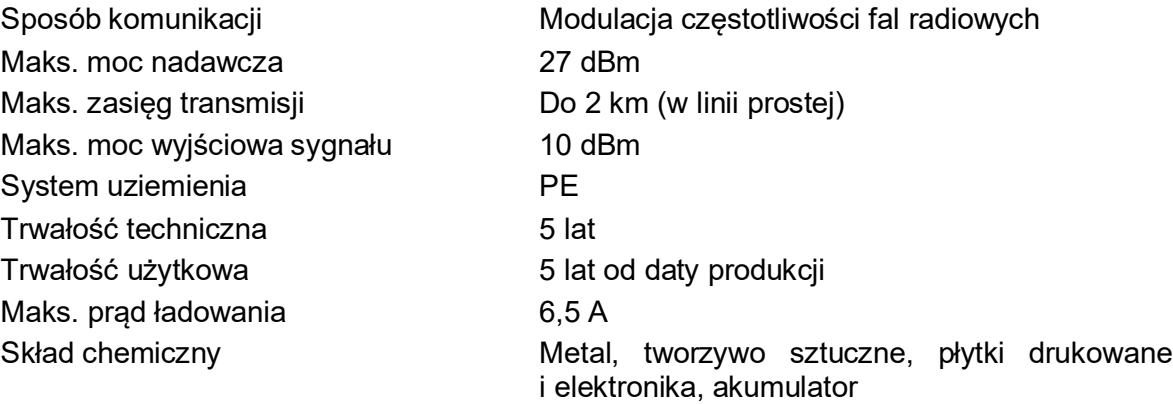

#### **Specyfikacje fizyczne i mechaniczne.**

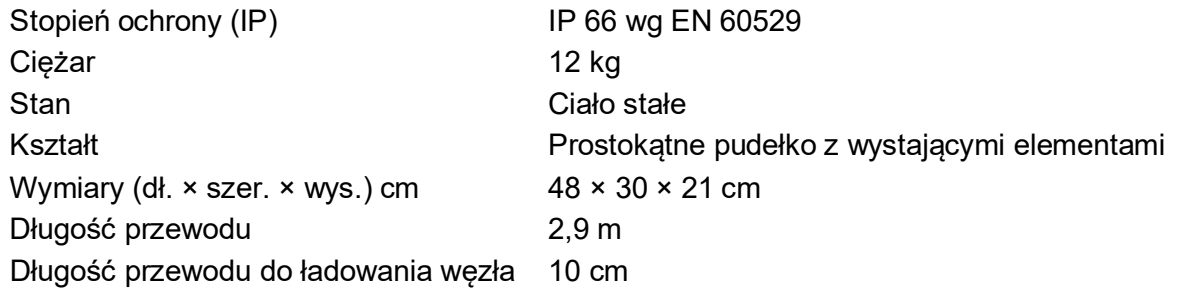

#### **3.5 Zgodność z przepisami prawnymi**

System został dokładnie przetestowany pod względem kompatybilności elektromagnetycznej (EMC) z odpowiednimi dyrektywami UE i normami zharmonizowanymi. System jest zgodny z następującymi normami bezpieczeństwa produktu:

Dyrektywa w sprawie urządzeń radiowych (RED) 2014/53/UE

Dyrektywa kompatybilności elektromagnetycznej (EMC) 2014/30/UE

Dyrektywa niskonapięciowa (LVD) 2014/35/UE

Dyrektywa w sprawie ograniczenia stosowania niektórych substancji niebezpiecznych w sprzęcie elektronicznym (RoHS) 2011/65/UE

Dyrektywa w sprawie zużytego sprzętu elektrycznego i elektronicznego (WEEE) (2012/19/UE)

#### **3.6 Elementy produktu**

Ilustracje znajdują się okładce i na kolejnych stronach. System składa się z trzech głównych elementów:

- 1. Szafki instalacyjnej z wnęką do ładowania dla sześciu węzłów
- 2. Jednostki głównej model L-11
- 3. Węzłów (N-TE, N-TRF)

#### **Szafka instalacyjna**

Szafka instalacyjna zabezpiecza jednostkę główną i węzły. Posiada ona wbudowany transformator obniżający napięcie AC-DC do zasilania jednostki głównej i maksymalnie

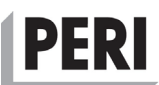

sześciu węzłów umieszczonych we wnęce do ładowania i połączonych odpowiednio przewodami USB.

Szafka instalacyjna posiada dwa złącza antenowe z plastikowymi nakładkami ochronnymi. Podczas transportu i przechowywania nakładki ochronne należy umieścić na złączach antenowych. Przed włączeniem jednostki głównej i przełączeniem Systemu w tryb operacyjny należy zdjąć nakładki ochronne i zamontować na ich miejscu anteny. Podczas działania szafka instalacyjna powinna być podłączona do gniazda prądu przemiennego (100 V – 240 V / 45 Hz – 65 Hz) z uziemieniem ochronnym. Należy zabezpieczyć przewód zasilający przed uszkodzeniem. Szafka instalacyjna jest zgodna z oceną środowiskową ISO 14040.

#### **Jednostka główna model L-11**

Jednostka główna działa jako brama sieciowa do Internetu. Przekazuje ona dane zgromadzone przez węzły i przesyła je w ustalonych odstępach czasu ("Connection Rate", CR) za pośrednictwem sieci GSM do internetowego portalu usługowego (www.distant.se). Jednostka główna jest zamontowana na stałe w szafce instalacyjnej, a tym samym jest chroniona przed trudnymi warunkami na placu budowy.

W przypadku chwilowego braku zasilania wewnętrzny akumulator w jednostce głównej jest w stanie dostarczyć energię niezbędną do zapewnienia prawidłowego funkcjonowania przez ograniczony czas – zwykle od 12 do 24 godzin, w zależności od ustawień i lokalnych warunków radiowych.

#### **Węzły**

Węzły działają jak tradycyjne rejestratory danych, ale mają wbudowane radio do dwukierunkowej komunikacji z jednostką główną. Dane są gromadzone w ustalonych odstępach czasu (częstotliwość rejestrowania) i przesyłane do jednostki głównej w innym ustanowionym przedziale czasu (częstotliwość wysyłania). Istnieją różne typy węzłów o różnych funkcjach. Wszystkie są wyposażone w wewnętrzny czujnik temperatury. Węzły posiadają akumulator litowo-jonowy, który należy ładować w regularnych odstępach czasu.

Całkowicie rozładowany akumulator wymaga około 12 godzin ładowania, aby odzyskać pełną pojemność.

Podczas normalnego użytkowania węzła czas działania akumulatora wynosi od jednego do sześciu miesięcy pomiędzy ładowaniami. Jeśli jednak węzły są skonfigurowane jako wzmacniacze sygnału oraz/lub w przypadku dużego obciążenia transmisją danych, można oczekiwać znacznie krótszej żywotności akumulatora.

#### **3.6.3.1 Węzeł N-TRF do monitorowania warunków otoczenia**

Węzeł typu N-TRF służy do monitorowania warunków otoczenia i jest wyposażony w czujnik temperatury i wilgotności. Czujnik warunków otoczenia jest wymienny i dostępny jako część zamienna.

Standardowym przypadkiem zastosowania węzła N-TRF jest monitorowanie warunków wewnętrznych we wznoszonym budynku lub też warunków zewnętrznych wokół świeżo wylanej konstrukcji betonowej.

#### **3.6.3.2 Węzeł N-TE do monitorowania temperatury za pomocą termopary**

Węzeł typu N-TE posiada dwa kanały wejściowe dla termopar typu T.

Standardowym przypadkiem zastosowania dla węzła N-TE jest monitorowanie temperatury w świeżym betonie w celu obliczenia jego dojrzałości, a gdy znana jest rzeczywista korelacja temperatura/wytrzymałość prognozowanie wytrzymałości na ściskanie. Termopary są zwykle

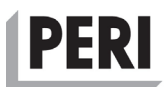

mocowane do prętów zbrojeniowych przed rozpoczęciem betonowania. Innym standardowym przypadkiem użycia jest monitorowanie temperatury podczas betonowania zimą, aby mieć pewność, że świeży beton nie będzie wystawiony zbyt wcześnie na przemarzanie.

Możliwe jest również monitorowanie temperatur w rurach chłodzących lub grzewczych, aby można było obliczyć różnicę temperatur pomiędzy wlotem i wylotem.

#### **3.7 Interfejs użytkownika sprzętu**

#### <span id="page-19-1"></span>**Węzeł**

#### **3.7.1.1 Klawiatura**

Chociaż dostęp do wszystkich ustawień Systemu można uzyskać za pośrednictwem portalu internetowego, klawiatura na węzłach ma wiele funkcji, które mogą być przydatne dla użytkownika. [Rysunek 2](#page-19-0) przedstawia węzeł z klawiaturą zawierającą odpowiednio dwa przyciski do odczytu poziomu naładowania akumulatora i jakości sygnału **[A]**, dwa przyciski do zmiany ustawień **[C]**, a także przycisk zasilania **[D]** i cztery diodowe lampki kontrolne **[B]**.

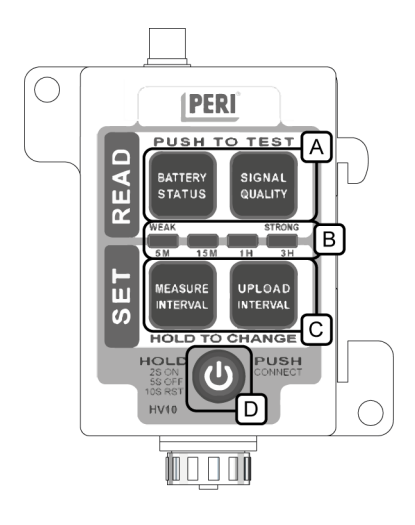

**Rysunek 2 – Klawiatura węzła**

#### <span id="page-19-0"></span>**3.7.1.2 Podstawowa funkcjonalność węzła – Włącz/Wyłącz, Reset i wymuszone nawiązywanie połączenia**

#### 3.7.1.2.1 Włączanie węzła

Węzeł można włączyć, naciskając przez 2 sekundy przycisk zasilania **[D]**. Urządzenie natychmiast spróbuje nawiązać połączenie z jednostką główną, z którą zostało sparowane. Podczas nawiązywania połączenia diody **[B]** będą zapalać się od prawej do lewej i z powrotem.

Po nawiązaniu połączenia diody zgasną, a węzeł powróci do normalnego działania z wszelkimi nowymi ustawieniami, przesłanymi do jednostki głównej. Jeśli nie można nawiązać połączenia po dziesięciu minutach ciągłych prób, węzeł wznowi normalne działanie z wykorzystaniem ostatnich zapisanych ustawień.

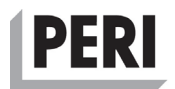

#### <span id="page-20-0"></span>3.7.1.2.2 Wyłaczanie wezła

Węzeł można wyłączyć, naciskając przez 5 sekund przycisk zasilania. Należy zawsze wyłączyć węzeł, gdy nie jest on używany. Włączone węzły będą nadal gromadzić dane, nawet jeśli jednostka główna zostanie wyłączona. Może to prowadzić do dużego zbioru bezużytecznych danych, co może powodować problemy, w momencie, gdy węzeł po raz kolejny połączy się z jednostką główną i wszystkie zgromadzone dane zostaną przesłane.

#### 3.7.1.2.3 Wymuszone nawiązywanie połączenia węzła z jednostką główną

Po naciśnięciu przycisku zasilania nastąpi wymuszenie nawiązania połączenia (Force Connect, FC), podczas którego węzeł spróbuje połączyć się z jednostką główną. Jeśli nowe dane pomiarowe nie zostały jeszcze przesłane do jednostki głównej, rozpocznie się ich przesyłanie. Diody zasygnalizują to, zapalając się kolejno od lewej do prawej, aż zostaną przesłane wszystkie dane. Może to potrwać do 60 sekund. Kiedy przesył danych zostanie wykonany i procedura Force Connect zakończy się powodzeniem, wszystkie cztery diody zaświecą się jeden raz. Następnie węzeł wznowi normalne działanie.

#### 3.7.1.2.4 Resetowanie węzła

Węzeł można zresetować, naciskając przez 10 sekund przycisk zasilania, jak pokazano w ustawieniach klawiatury. Wykonanie resetu nie spowoduje usunięcia zgromadzonych danych z pamięci węzła.

#### **3.7.1.3 Odczyt poziomu naładowania akumulatora i jakości sygnału**

Sekcja "**READ**" (odczyt) **[A]** na klawiaturze umożliwia odczyt poziomu naładowania akumulatora i jakości sygnału. Po naciśnięciu klawisza "**BATTERY STATUS**" (poziom naładowania akumulatora) węzeł wskaże poziom naładowania akumulatora poprzez zapalenie się diod **[B]**, odnoszących się do skali nad nimi; od poziomu WEAK (słaby) do poziomu STRONG (mocny). Po naciśnięciu klawisza "SIGNAL QUALITY" (jakość sygnału) węzeł wskaże siłę sygnału radiowego mierzoną pomiędzy jednostką główną, a danym węzłem w sposób odnoszący się do skali powyżej; od poziomu WEAK (słaby) do poziomu STRONG (mocny). Migający przez kilka sekund wskaźnik WEAK oznacza brak sygnału.

#### **3.7.1.4 Sprawdzanie integralności termopary (tylko typ węzła N-TE)**

Należy jednocześnie nacisnąć klawisze "**BATTERY STATUS**" (poziom naładowania akumulatora) oraz "**SIGNAL QUALITY**" (jakość sygnału) na węźle N-TE, aby dokonać sprawdzenia integralności termopary. Węzeł będzie testował kanały termopary przez osiem sekund, a następnie zasygnalizuje wynik za pomocą diod. Podczas testu diody 1 i 3 będą migać szybko, aż do zakończenia testu.

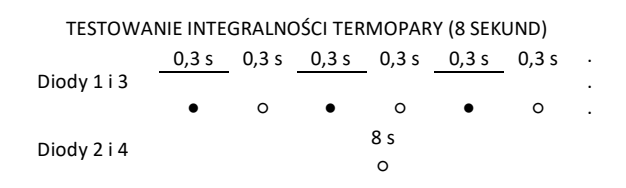

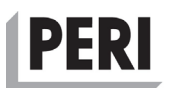

Po zakończeniu testu dwie skrajne lewe diody (diody 1 i 2) sygnalizują stan kanału TOP (górnego), a dwie skrajne prawe diody (diody 3 i 4) sygnalizują status kanału BOTTOM (dolnego).

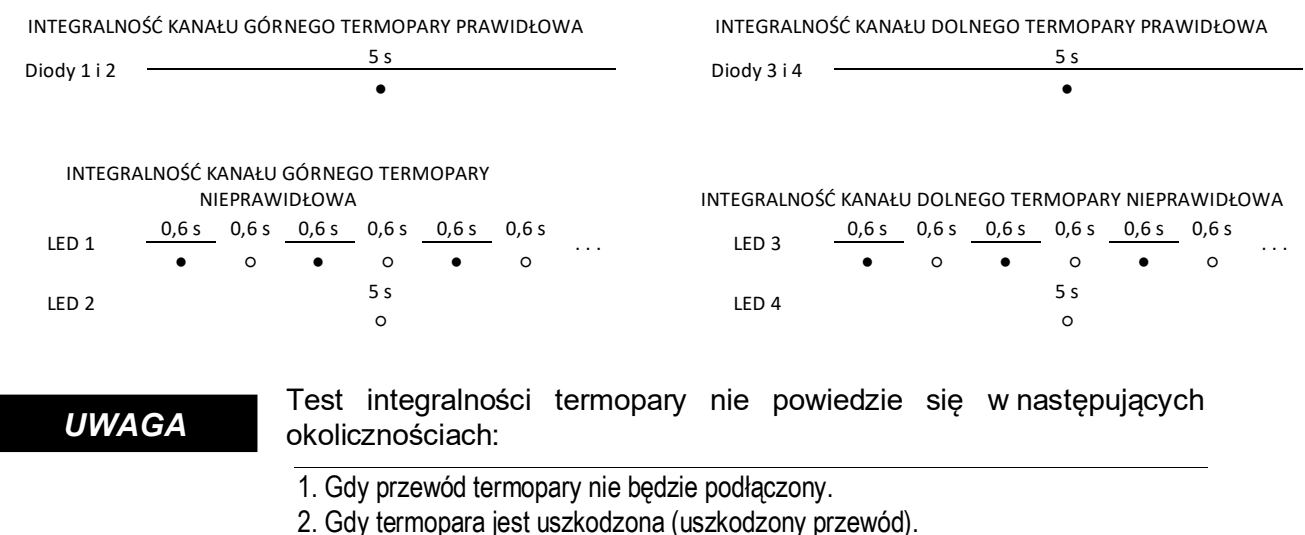

3. Podłączona termopara nie jest prawidłowo zwarta na końcu pomiarowym.

Termopara może zostać sprawdzona za pomocą funkcji testu diod multimetru.

#### **3.7.1.5 Ustawienie interwałów pomiaru i przesyłu**

Sekcja **"SET"** (ustawienia) **[C]** klawiatury ma funkcje zarówno odczytu, jak i zapisu. Po naciśnięciu klawisza "MEASUREMENT INTERVAL" (interwał pomiaru) diody **[B]** sygnalizują częstotliwość pomiaru danych ("Log Rate", LR) ustawioną przez użytkownika w sposób odnoszący się do skali poniżej; 5 minut, 15 minut, 1 godzina i 3 godziny. Podobnie, po naciśnięciu klawisza "**UPLOAD INTERVAL**" (częstotliwość wysyłania) węzeł wskazuje, jak często dane są przesyłane do jednostki głównej ("Upload Rate", UR) przy użyciu tej samej skali.

Jeśli za pośrednictwem portalu internetowego zostały odpowiednio ustawione częstotliwość rejestrowania lub częstotliwość wysyłania, węzeł zasygnalizuje to, migając trzykrotnie wszystkimi czterema diodami. To ustawienie może zostać w dowolnym momencie zmienione przez użytkownika za pomocą klawiatury.

Aby zmienić częstotliwość wysyłania lub częstotliwość rejestrowania, należy nacisnąć i przytrzymać przez dwie sekundy odpowiedni klawisz. Następnie należy naciskać ten sam klawisz kilkakrotnie, aż żądany interwał zostanie wskazany za pomocą skali poniżej; 5 minut, 15 minut, 1 godzina i 3 godziny. Po czterech sekundach bezczynności węzeł wyświetli wybrany interwał, a następnie wznowi normalne działanie z ustawioną wartością.

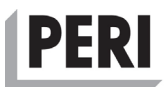

#### **3.7.1.6 Ważna informacja dotycząca interfejsu użytkownika węzła**

#### Uwaga:

*UWAGA*

Po ustawieniu z poziomu portalu internetowego odpowiednio częstotliwości rejestrowania lub częstotliwości wysyłania diody węzła zasygnalizują to, migając jednocześnie cztery razy. Ustawienia te można zmienić za pomocą klawiatury węzła.

Zresetowanie ustawień węzła może czasem rozwiązać problemy i jest pierwszą czynnością, którą można wypróbować podczas poszukiwania błędów. Wykonanie resetu wyczyści pamięć węzła i zrestartuje oprogramowanie, ale nie wpłynie to na dane pomiarowe przechowywane w węźle.

Wszystkie ustawienia dostępne za pośrednictwem klawiatury są również dostępne za pośrednictwem portalu internetowego. Zalecane jest wybranie odpowiednich ustawień na początku sesji pomiarowej. W ten sposób wszystkie węzły zostaną automatycznie ustawione w tym samym czasie i nie będzie istniała potrzeba zmiany ustawień dla poszczególnych węzłów.

#### **Jednostka główna model L-11**

Jednostka główna działa jako brama sieciowa, w związku z czym przesyła dane zgromadzone przez sparowane węzły za pośrednictwem sieci telefonii komórkowej do portalu internetowego, gdzie użytkownik może uzyskać do nich dostęp. Jednostka główna działa również jako pamięć buforowa dla danych, które nie zostały jeszcze przesłane. Jeśli z jakiegoś powodu połączenie pomiędzy jednostką główną a Internetem zostanie przerwane, jednostka główna zbuforuje zebrane dane do momentu ponownego nawiązania połączenia.

Zwykle jednostka główna jest zasilana przez wbudowany w szafkę instalacyjną zasilacz AC-DC za pośrednictwem przewodu USB wychodzącego z wnęki do ładowania. Jeśli z jakiegoś powodu nastąpi przerwa w zasilaniu sieciowym, urządzenie korzystać będzie z wewnętrznego akumulatora zapasowego, który zapewni zasilanie przez czas do 24 godzin normalnej pracy. Czas podtrzymania pracy urządzenia z akumulatora zapasowego zależy od ilości danych i ustawień przesyłania[.](#page-22-0)

[Rysunek 3](#page-22-0) przedstawia jednostkę główną z podświetlonym przełącznikiem kołyskowym **[A]** i diodowymi lampkami kontrolnymi **[B]**. Jednostka główna posiada również wbudowany brzęczyk zdolny do odtwarzania prostych dźwięków, wskazujących na bieżącą aktywność.

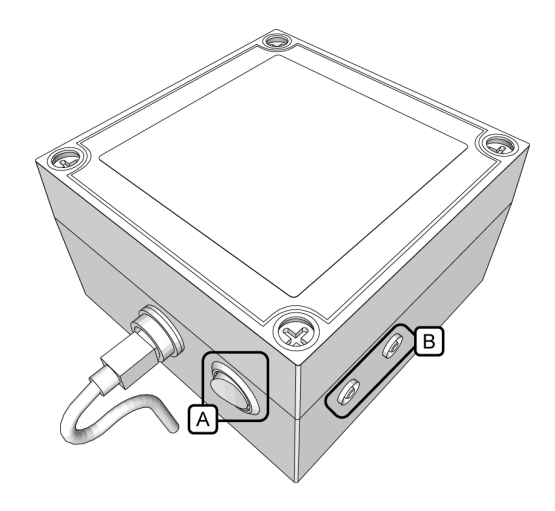

<span id="page-22-0"></span>**Rysunek 3 – Jednostka główna model L-11 z zaznaczonym przełącznikiem kołyskowym i diodami**

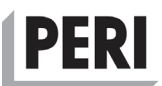

#### <span id="page-23-0"></span>**3.7.2.1 Przełącznik kołyskowy Włącz/Wyłącz**

#### 3.7.2.1.1 Włączanie jednostki głównej

Gdy przełącznik kołyskowy **[A]** zostanie przełączony w położenie **"I"**, urządzenie zostanie włączone i rozpocznie procedurę rozruchu. Brzęczyk na jednostce głównej odtworzy krótką serię dźwięków wskazujących, że urządzenie zostało włączone, a zielona dioda **[B]** wskazuje, że inicjowane jest pierwsze połączenie z portalem internetowym.

"♩♫ ♬ ♩"

#### 3.7.2.1.2 Wyłączanie jednostki głównej

Gdy przełącznik kołyskowy **[A]** zostanie przełączony w położenie **"0"**, urządzenie rozpocznie procedurę wyłączania. Ostatnia próba połączenia jest przeprowadzana w celu przekazania do portalu internetowego informacji o wyłączeniu. Brzęczyk odtworzy podwójny sygnał wskazujący, że jednostka wyłączy się po próbie połączenia po raz ostatni.

"♩ ♪"

#### <span id="page-23-1"></span>3.7.2.1.3 Wymuszone nawiązywanie połączenia jednostki głównej z Internetem

Gdy jednostka główna jest włączona, przełącznik kołyskowy **[A]** można włączyć i wyłączyć, aby zainicjować natychmiastową próbę połączenia, Force Connect, FC. Może to być przydatne, jeśli w portalu internetowym wprowadzono nowe ustawienia. Po podłączeniu jednostka główna natychmiast pobierze nowe ustawienia bez potrzeby oczekiwania na następny zaplanowany czas połączenia zgodnie z ustawioną częstotliwością łączenia CR.

#### **3.7.2.2 Sygnały dźwiękowe brzęczyka**

Oprócz sygnałów włączania i wyłączania, wyjaśnionych w rozdziale [3.7.2.1](#page-23-0), brzęczyk może sygnalizować także inne bieżące aktywności.

#### 3.7.2.2.1 Odbieranie danych

Brzęczyk emituje podwójny sygnał wskazujący, że pakiet danych został pomyślnie odebrany. Ten dźwięk jest zwykle powtarzany wiele razy, gdy węzły wysyłają swoje dane. Podczas normalnego działania ta seria sygnałów jest zwykle słyszalna, gdy węzły osiągają zaplanowany czas częstotliwości przesyłania.

"♩♫ "

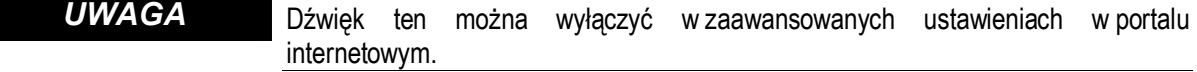

#### 3.7.2.2.2 Niesparowany węzeł w pobliżu

Jeśli węzeł, który nie jest obecnie sparowany z systemem, próbuje zainicjować połączenie, brzęczyk odtworzy serię dźwięków wskazujących, że węzeł jest dostępny w celu sparowania. Dźwięk będzie emitowany w równych odstępach czasu, aż aktualny węzeł zostanie sparowany lub osiągnie limit czasu na ustanowienie połączenia, zwykle dziesięć minut. Jeśli wiele węzłów próbuje się połączyć, sygnał ten będzie emitowany przez dłuższy czas.

"♩♩♫ ♬♩"

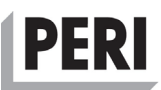

#### System jest zwykle dostarczany ze wszystkimi dołączonymi węzłami już sparowanymi z jednostką główną. Parowanie węzłów z jednostką główną nie jest omówione w niniejszej instrukcji instalacji i użytkowania. Należy skontaktować się z wybranym przedstawicielem handlowym, aby uzyskać pomoc w dodawaniu kolejnych węzłów do systemu. *UWAGA*

#### **3.7.2.3 Diody**

Status i bieżąca aktywność jednostki głównej są wskazywane przez diody **[B]**, migające na zielono lub czerwono w różnych konfiguracjach.

#### <span id="page-24-0"></span>3.7.2.3.1 Urządzenie włączone, ale nieaktywne

Gdy jednostka główna jest WŁĄCZONA, a sesja pomiarowa nie jest w toku ani nie planuje się jej rozpoczęcia, zielona dioda miga powoli w regularnych odstępach czasu. Oznacza to, że jednostka główna oczekuje na zainicjowanie nowej sesji pomiarowej za pośrednictwem portalu internetowego.

> URZĄDZENIE WŁĄCZONE, ALE NIEAKTYWNE ZIELONA DIODA  $\frac{0.2 \text{ s}}{2.5} = \frac{2 \text{ s}}{2.5} = \frac{0.2 \text{ s}}{2.5} = \frac{0.2 \text{ s}}{2.5} = \frac{2 \text{ s}}{2.5} = 2.5$

W tym stanie nie są przechowywane żadne dane pomiarowe. Należy upewnić się, że sesja pomiarowa jest w toku, w celu gromadzenia i przechowywania danych. *UWAGA*

#### <span id="page-24-1"></span>3.7.2.3.2 Urządzenie włączone, zaplanowane rozpoczęcie pomiaru

Gdy w jednostce głównej zaplanowano sesję pomiarową, która jeszcze się nie rozpoczęła, czerwona dioda zapala się na 0,2 sekundy co 2 sekundy.

```
URZĄDZENIE WŁĄCZONE, ZAPLANOWANE ROZPOCZĘCIE POMIARU
CZERWONA 
    DIODA
                        \frac{0.2 \text{ s}}{0.2 \text{ s}} \frac{2 \text{ s}}{0.2 \text{ s}} \frac{0.2 \text{ s}}{0.2 \text{ s}} \frac{2 \text{ s}}{0.2 \text{ s}} \frac{2 \text{ s}}{0.2 \text{ s}}
```
Żadne dane pomiarowe nie są zapisywane ani przesyłane, gdy jednostka główna znajduje się w trybach opisanych w rozdziałach [3.7.2.3.1](#page-24-0) i [3.7.2.3.2.](#page-24-1) Należy upewnić się, że sesja pomiarowa jest w toku, w celu gromadzenia i przechowywania danych. *UWAGA*

#### 3.7.2.3.3 Podłączanie do Internetu

Gdy jednostka główna próbuje nawiązać połączenie z Internetem, zielona dioda szybko miga. Połączenie jest ustanawiane w następujących okolicznościach:

- Zaplanowane połączenia zgodnie z ustawieniami dokonanymi w portalu internetowym (częstotliwość łączenia, CR), zwykle co pięć minut.
- Gdy urządzenie zostało właśnie włączone lub wyłączone w celu przekazania tych informacji do portalu internetowego.
- Jeśli użytkownik wykona procedurę wymuszonego połączenia, FC, na sparowanym węźle w zasięgu radiowym jednostki głównej lub jeśli procedura FC, zostanie wykonana w jednostce głównej zgodnie z procedurą opisaną w rozdziale [3.7.2.1.3.](#page-23-1)

PODŁĄCZANIE DO INTERNETU ZIELONA DIODA 0,2 <sup>s</sup> 0,2 <sup>s</sup> 0,2 <sup>s</sup> 0,2 <sup>s</sup> 0,2 <sup>s</sup> 0,2 <sup>s</sup> . . . ● ○ ● ○ ● ○

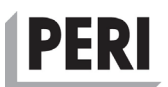

#### *UWAGA*

Połączenie z Internetem można zainicjować, wykonując procedurę wymuszonego połączenia, FC, na węźle w zasięgu radiowym jednostki głównej lub wykonując FC, na jednostce głównej, przełączając jeden raz przełącznik kołyskowy pomiędzy położeniami włączenia i wyłączenia.

Gdy jednostka główna jest aktywna podczas sesji pomiarowej, czerwona dioda zapala się na 2 s i gaśnie na 0,5 s. Oznacza to, że dane są gromadzone i przechowywane. Jest to normalny stan podczas działania.

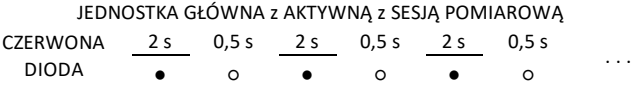

Jeśli w systemie wystąpił błąd, czerwona dioda miga co 0,2 sekundy. Oznacza to, że urządzenie nie może być używane i prawdopodobnie powinno zostać wysłane do naprawy do autoryzowanego warsztatu serwisowego.

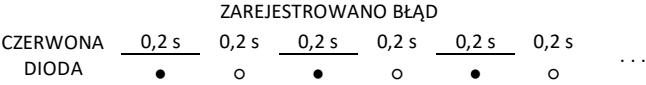

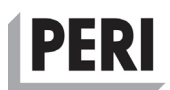

## **4 Instalacja Systemu w miejscu pracy**

#### **4.1 Przegląd konfiguracji**

Pierwszą częścią procesu instalacji jest montaż szafki instalacyjnej. Obejmuje to podłączenie dwóch anten do szafki instalacyjnej i zasilania z gniazda sieciowego, a następnie włączenie jednostki głównej. Zaleca się rozpoczęcie sesji pomiarowej w portalu internetowym w celu przesłania żądanych ustawień do jednostki głównej i do włączonych później węzłów.

Kroki, które należy podjąć podczas wdrażania Systemu na nowym placu budowy, można podsumować w następujących punktach:

- 1. Należy zamontować szafkę instalacyjną i włączyć jednostkę główną. Patrz sekcja [4.1.1.](#page-27-0)
- 2. Należy rozpocząć sesję pomiarową, aby była aktywna przez cały czas trwania projektu. Patrz sekcja [4.3.](#page-30-0)
- 3. Należy nawiązać połączenie z jednym lub większą liczbą węzłów i zainstalować je w odpowiednich lokalizacjach pomiarowych. Patrz odpowiednio sekcje [4.1.2](#page-28-0) i [4.1.3.](#page-28-1)

```
Sesję pomiarową można zaplanować, nawet jeśli jednostka główna jest wyłączona.
                  Otrzyma ona nowe ustawienia, gdy tylko zostanie ponownie włączona. Należy 
                  pamiętać, aby przerwać aktywną sesję pomiarową, gdy tylko projekt zostanie
                  zakończony. 
UWAGA
```
Po zainstalowaniu szafki instalacyjnej można ją pozostawić włączoną na czas trwania projektu. Następnie w zależności od potrzeb włączane i instalowane są węzły. Dobrą praktyką jest przechowywanie i ładowanie węzłów w szafce technicznej, gdy nie są one używane.

Kroki, które należy podjąć podczas uruchamiania węzłów w miejscu, gdzie już umieszczono szafkę instalacyjną, można podsumować w następujących punktach:

- 1. Przygotowane wcześniej termopary instalować wg potrzeby. Patrz sekcja [4.1.3.3.](#page-29-0)
- 2. Należy wcześniej utworzyć punkty kontrolne w portalu internetowym. Aby węzeł był widoczny i dostępny dla punktu kontrolnego, co najmniej jeden z jego pakietów danych musi zostać przesłany do portalu internetowego. Musi on zostać również odłączony od dowolnego już istniejącego punktu kontrolnego, z którym jest połączony. Odbywa się to poprzez zatrzymanie aktualnego punktu kontrolnego.
- 3. Należy wybrać węzeł, który ma zostać użyty, a następnie włączyć go i zainstalować. Patrz odpowiednio sekcje [4.1.2](#page-28-0) i [4.1.3.](#page-28-1)
- 4. Po zakończeniu pomiaru węzły należy zebrać i wyłączyć przed umieszczeniem w szafce instalacyjnej w celu ponownego naładowania. Patrz sekcja [3.7.1.2.2.](#page-20-0)

Zawsze należy wyłączać węzły, które nie są używane. Dopóki są one włączone, będą nadal gromadzić dane, nawet jeśli termopary nie są podłączone. Powoduje to powstawanie ogromnych ilości bezużytecznych danych, które spowolnią prędkość przesyłania i przeciążą systemi będą rozprzestrzeniać się bez potrzeby przez łańcuch systemów komputerowych. *UWAGA*

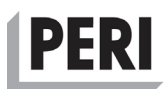

#### **Instalowanie szafki instalacyjnej i włączanie jednostki głównej**

- <span id="page-27-0"></span>1. Należy znaleźć równą powierzchnię, najlepiej na wysokości co najmniej 1 m od podłoża i w pobliżu gniazda sieciowego (jednofazowego, 100 V – 240 V / 45 Hz – 65 Hz z uziemieniem ochronnym).
- 2. Stawiając szafkę instalacyjną płasko na czterech plastikowych podstawkach, należy ją otworzyć i wyjąć anteny z torby z akcesoriami.
- 3. Odkręcić niebieskie nakładki ochronne na mocowaniach anten, obracając je przeciwnie do ruchu wskazówek zegara i zainstalować anteny, wkręcając je na swoje miejsce, obracając plastikową nakrętkę zabezpieczającą w prawo **[A]**.
- 4. Należy podłączyć wtyczkę przewodu zasilającego **[B]** do gniazda sieciowego.
- 5. Należy sprawdzić, czy świeci się lampka kontrolna **[C]**.
- 6. Należy włączyć jednostkę główną, przełączając przełącznik kołyskowy **[D]** w położenie **"1"**.

Jednostka główna uruchomi się. Zwykle zajmuje to około 20 sekund, ale może potrwać do kilku minut, w zależności od dostępności sieci telefonii komórkowej w okolicy. Migająca zielona dioda **[E]** wskazuje, że połączenie jest ustanawiane.

- 7. Odłączyć węzeł, który zostanie później zainstalowany, lekko przekręcając go w kierunku jednostki głównej, a następnie delikatnie wyciągając na zewnątrz. Po odłączeniu węzła od wnęki doładowania, można odłączyć przewód do ładowania USB. Bardziej szczegółowy opis ładowania węzłów znajduje się na ilustracjach na stronie 1. Włączyć węzeł i sprawdzić, czy łączy się z jednostką główną.
- 8. Następnie należy zamknąć szafkę instalacyjną na klucz. Nigdy nie należy pozostawiać jej otwartej podczas normalnego działania. Należy ustawić szafkę w pozycji pionowej, aby anteny były skierowane w górę w celu zapewnienia optymalnego zasięgu radiowego.

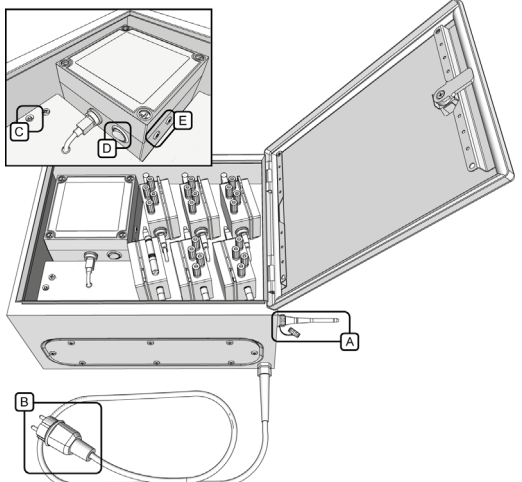

**Rysunek 4 – Szafka instalacyjna tymczasowo otwarta, w celu uzyskania dostępu do wnęki do ładowania i jednostki głównej**

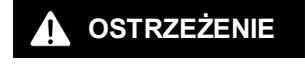

Należy postępować zgodnie ze wskazówkami dotyczącymi bezpieczeństwa, odnoszącymi się do umiejscowienia szafki instalacyjnej, a w szczególności przewodu zasilającego, zawartymi w rozdziale [2](#page-8-0)[, Wskazówki dotyczące bezpieczeństwa.](#page-8-0)

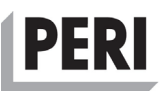

Nie należy bezpośrednio dotykać odsłoniętych złączy sygnałowych, ponieważ mogą one zostać uszkodzone wskutek wyładowania elektrostatycznego (ESD) z ciała ludzkiego. *UWAGA*

> Nie należy używać nadmiernej siły podczas instalowania anten lub też odłączania węzłów albo kabla do ładowania USB.

#### <span id="page-28-0"></span>**Instalacja węzła typu N-TRF**

#### **4.1.2.1 Wybór odpowiedniego miejsca montażu**

Węzeł N-TRF mierzy temperaturę i wilgotność powietrza w otoczeniu czujnika. Zaleca się umieszczenie go w miejscu osłoniętym od deszczu. W ekstremalnie wilgotnych warunkach czujnik może zostać zamoczony i uszkodzony.

Dobre miejsca na zewnątrz znajdują się pod dachem lub inną poziomą powierzchnią, która chroni węzeł przed wiatrem, deszczem i bezpośrednim nasłonecznieniem. Wewnątrz budynku węzeł powinien być umieszczony około metra nad podłogą. Umieszczenie węzła bezpośrednio na świeżo zabetonowanej płycie powoduje mierzenie wilgotności nad jej powierzchnią, co może prowadzić do błędnego pomiaru wilgotności powietrza w pomieszczeniu.

#### **4.1.2.2 Wybór węzła i przemieszczenie go na miejsce montażu**

Procedura wstępnej instalacji jest identyczna z procedurą opisaną w rozdziale [4.1.3.2](#page-28-2), dotyczącą węzła typu N-TE. Należy postępować zgodnie z powyższymi instrukcjami, aby zakończyć instalację.

#### <span id="page-28-1"></span>**Instalacja węzła typu N-TE**

#### **4.1.3.1 Wybór odpowiedniego miejsca montażu**

Zaleca się wcześniejsze określenie i udokumentowanie odpowiednich miejsc montażu. Węzły powinny być umieszczone dość blisko punktów pomiaru oraz w zasięgu radiowym jednostki głównej. Jeśli to możliwe, węzły powinny być chronione przed niepożądanym oddziaływaniem wiatru, deszczu i słońca. Plastikowa torba, założona na węzeł po jego zainstalowaniu, nie wpłynie na zasięg radiowy, ale wydłuży ogólną trwałość węzła. Nadmierne nasłonecznienie i gwałtowne zmiany temperatury mogą wpływać na dokładność pomiaru.

#### <span id="page-28-2"></span>**4.1.3.2 Wybór węzła i przemieszczenie go na miejsce montażu**

Należy odłączyć węzeł od wnęki do ładowania i sprawdzić go pod względem uszkodzeń anteny, złączy lub klawiatury. Należy włączyć węzeł i upewnić się, że nawiązuje połączenie z jednostką główną. Należy się również upewnić, że węzeł jest wystarczająco naładowany, aby był w stanie działać przez przewidywany czas pomiaru. Chociaż węzeł może działać przez kilka dni ze stanem akumulatora – **BATTERY STATUS** – wskazującym poziom **WEAK** (niski), zaleca się pozostawienie co najmniej połowy pojemności akumulatora, wskazywanej przez co najmniej dwie świecące się diody, gdy przycisk **BATTERY STATUS** (poziom naładowania akumulatora) jest wciśnięty. Bardziej szczegółowy opis działania interfejsu użytkownika węzła znajduje się w rozdzial[e 3.7.1.](#page-19-1)

#### *UWAGA*

Jeśli poziom naładowania węzła jest zbyt niski, należy wybrać inny węzeł z wnęki do ładowania i upewnić się, że jest podłączony do szafki instalacyjnej.

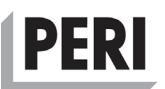

Należy przenieść węzeł do miejsca, w którym ma zostać zainstalowany. Nacisnąć przycisk **SINGNAL QUALITY** (jakość sygnału) i upewnić się, że jakość sygnału jest co najmniej **WEAK** (niska), co będą wskazywały odpowiednie diody. Migająca dioda pod napisem **WEAK** (niski) oznacza, że węzeł znajduje się zbyt daleko od jednostki głównej – należy ponownie rozważyć lokalizację instalacji lub też ustawić bliżej jednostkę główną. Można też umieścić wzmacniacz sygnału pomiędzy węzłem o słabym sygnale a jednostką główną.

#### *UWAGA*

Należy dokładnie zanotować, gdzie został umieszczony węzeł. Późniejsze znalezienie węzła na ciągle zmieniającym się placu budowy może być bardzo trudne bez odpowiedniej dokumentacji.

#### <span id="page-29-0"></span>**4.1.3.3 Przygotowanie i podłączenie termopar**

Po upewnieniu się, że węzeł jest wystarczająco naładowany i ma odpowiednią jakość sygnału, czujniki do pomiaru temperatury (termopary) można zainstalować na jednym lub obu kanałach wejściowych. Termopary należy przygotować zgodnie z ilustracjami na [Rysunek 5](#page-29-1), na którym **[A]** to koniec umieszczony w punkcie pomiaru, a **[B]** to koniec podłączony do węzła **[C]**.

W celu przygotowania do pomiaru **[A]** fragmenty przewodów na końcu pomiarowym należy odizolować i skręcić ze sobą. Długość skręconej pary nie powinna być mniejsza niż 15 mm. Zawsze łatwiej jest usunąć nieco więcej izolacji, a następnie przyciąć przewody na odpowiednią długość po ich skręceniu.

Należy zabezpieczyć skręcony koniec pomiarowy za pomocą koszulki termokurczliwej lub taśmy izolacyjnej.

Podczas przygotowywania elementu do połączenia z węzłem **[B]** i **[C]**, zaleca się usunięcie z przewodów izolacji zewnętrznej na co najmniej 60 mm, aby podczas zginania kabla były przenoszone na przewody wewnętrzne mniejsze siły zginające. Przewody wewnętrzne należy odizolować na takiej długości, aby zapewnić dobre połączenie elektryczne z zaciskiem w węźle, a jednocześnie nie na tyle, aby przewody mogły się wzajemnie zwierać. Wystarcza około 12 mm.

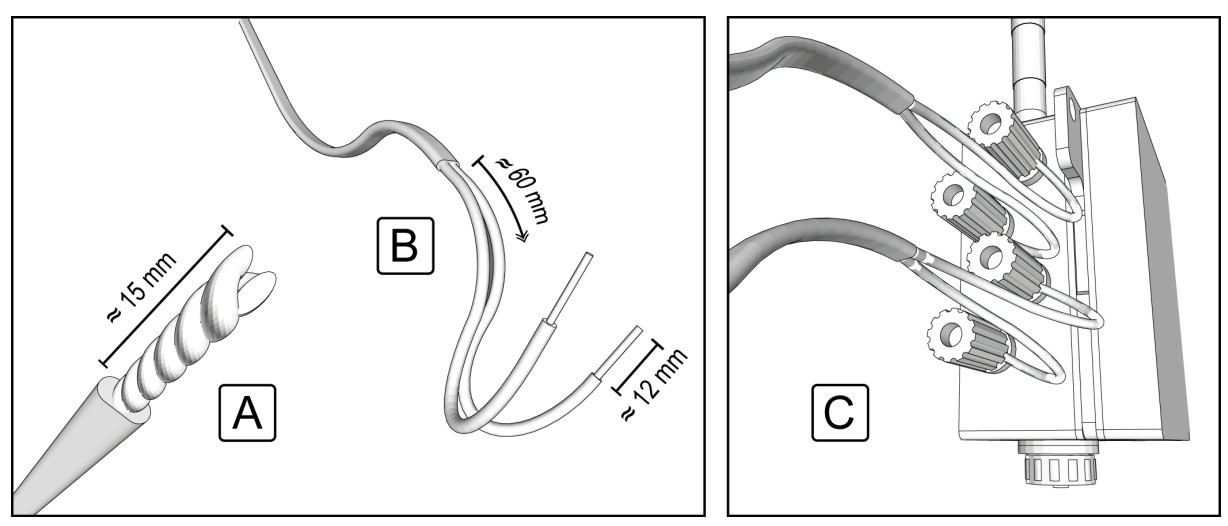

<span id="page-29-1"></span>**Rysunek 5 – Przygotowanie i podłączanie czujników do pomiaru temperatury (termopar)**

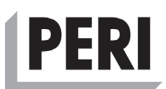

#### *UWAGA*

Termopary powinny być przygotowane i zainstalowane w odpowiednim czasie przed betonowaniem, gdy pręty zbrojeniowe są jeszcze dostępne, oraz przed zamknięciem deskowań.

Każdy kanał ma dwa pozłacane, zakręcane złącza zaciskowe.

Należy podłączyć brązowy przewód do brązowego złącza, a biały przewód do białego złącza.

Należy upewnić się, że nie dochodzi do zwarcia pomiędzy przewodami w pobliżu złącza zaciskowego. Takie zwarcie spowoduje, że temperatura będzie mierzona w miejscu zwarcia, a nie w punkcie pomiarowym. *UWAGA*

Kanały są zdefiniowane na podstawie położenia ich złącza na obudowie węzła. W przypadku ustawienia węzła z anteną skierowaną do góry, kanał TOP będzie to wejście położone najwyżej, a kanał BOTTOM to kanał najniższy. Gdy dane są prezentowane w portalu internetowym, należy pamiętać o tych definicjach, aby móc poprawnie odczytać dane pomiarowe.

Często wykonywane jest/konieczne jest jednoczesne monitorowanie temperatury wewnątrz, jak i temperatury blisko powierzchni konstrukcji betonowej. Zalecanym rozwiązaniem jest wtedy użycie kanału TOP dla termopary umieszczonej blisko powierzchni oraz kanału BOTTOM dla termopary umieszczonej wewnątrz.

Podczas monitorowania rur chłodzących można użyć kanału TOP dla wlotu, a BOTTOM dla wylotu. To, które kanały są używane w jakim miejscu, zależy całkowicie od preferencji użytkownika, ale zaleca się przyjęcie ujednoliconego systemu, stosowanego w całym projekcie.

*UWAGA*

Należy zapisać numer węzła i kanału, użytych w przypadku każdej termopary. Po zabetonowaniu dostęp do termopar jest zwykle niemożliwy.

#### **4.2 Dostęp do portalu internetowego**

Konto na portalu internetowym można założyć jedynie po otrzymaniu wiadomości e-mail z zaproszeniem od przedstawiciela handlowego. Należy kliknąć link w wiadomości e-mail i postępować zgodnie z instrukcją. Następnie należy zalogować się na stronie.

Jeśli konto użytkownika zostało założone już wcześniej – należy zalogować się na stronie www.distant.se przy użyciu danych logowania.

#### <span id="page-30-0"></span>**4.3 Tworzenie projektu i rozpoczynanie sesji pomiarowej**

Aby utworzyć projekt i rozpocząć sesje pomiarowe, wymagane jest posiadanie odpowiednich uprawnień administracyjnych, tzn. posiadanie funkcji Administratora jednostki. Jeśli wystąpią problemy z zarządzaniem jednostką główną za pomocą portalu internetowego, należy skontaktować się z przedstawicielem handlowym.

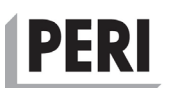

#### **Projekty**

Projekty można wyświetlać jako foldery w portalu internetowym, w którym przechowywane są sesje pomiarowe. Projekt zazwyczaj nosi nazwę placu budowy i zawiera jego położenie geograficzne.

Przykład: Budynek wysokościowy, Rondo Daszyńskiego, Warszawa

Każdy projekt może zawierać wiele sesji pomiarowych, utworzonych w więcej niż jednym Systemie, jednakże jest to sytuacja nietypowa, gdyż projekt zwykle zawiera tylko jedną sesję pomiarową, obejmującą cały czas trwania budowy.

Aby utworzyć nowy projekt, należy wybrać zakładkę **Manage Projects** (Zarządzanie projektami) z menu po prawej stronie. Należy kliknąć przycisk **New Project** (Nowy projekt) i nadać mu tytuł oraz opcjonalnie opis.

Należy wybrać docelową jednostkę główną z listy dostępnych jednostek głównych. Liczba jednostek widocznych na liście zależy od liczby jednostek przypisanych do użytkownika. Jeśli jednostka nie jest widoczna – należy skontaktować się z przedstawicielem handlowym.

Gwiazdka **"\* "** Obok numeru seryjnego jednostki głównej ostrzega, że dana jednostka główna jest już używana w innym projekcie. Jednostkę główną można przypisać jednocześnie tylko do jednego projektu. Jeśli zostanie wybrana jednostka główna już przypisana, portal internetowy zwolni jednostkę główną z wcześniejszego połączenia projektu. Odłączenie projektu od jednostki głównej nie będzie miało wpływu na wcześniej zapisane dane i istniejące już sesje pomiarowe.

Po zakończeniu należy kliknąć **Save** (Zapisz).

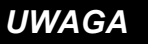

Zaleca się odbycie odpowiedniego przeszkolenia przed rozpoczęciem zarządzania projektami pomiarowymi. Aby uzyskać więcej informacji, należy skontaktować się z przedstawicielem handlowym.

#### **Sesje pomiarowe**

Sesję pomiarową można wyświetlić jako folder zawierający dane pomiarowe dotyczące projektu, z którym jest połączony. Projekt może zawierać wiele sesji pomiarowych, jednak jest to sytuacja bardzo nietypowa. Zwykle ta sama sesja pomiarowa jest stosowana w całym projekcie budowlanym.

Sesję pomiarową można rozpocząć albo z poziomu widoku projektu (**Manage projects** – Zarządzanie projektami), albo też z poziomu widoku jednostki (**Manage units** – Zarządzanie jednostkami). W widoku projektów należy kliknąć opcję **Start measurement session** (Rozpocznij sesję pomiarową) w wierszu odpowiadającym żądanemu projektowi. W widoku jednostek należy wybrać przycisk **Start measurement session** (Rozpocznij sesję pomiarową) w wierszu odpowiadającym żądanej jednostce głównej.

#### *UWAGA*

Wraz ze wzrostem liczby zarządzanych projektów i jednostek głównych wzrasta poziom trudności, a także ryzyko popełnienia błędu. w przypadku wprowadzania zmian, należy upewnić się, że pracuje się z właściwą jednostką główną i projektem.

Po wybraniu przycisku **Start measurement session** (Rozpocznij sesję pomiarową) zostaną wyświetlone dalsze opcje, mające wpływ na wydajność, ustawienia jednostki głównej i węzłów, które zostaną wykorzystane w projekcie.

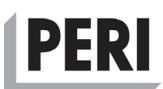

Należy nadać tytuł sesji pomiarowej. Prawidłowy tytuł to na przykład: Monitorowanie betonu.

Możliwe jest zaplanowanie czasu rozpoczęcia i zakończenia sesji pomiarowej. Jest to jednak zalecane tylko dla zaawansowanych użytkowników. Nie należy zmieniać wartości domyślnych.

Możliwe jest opcjonalne dodanie opisu w zakładce **Opis**.

Należy ustawić żądaną częstotliwość wysyłania węzła – **Node Upload Rate (UR)**. Jest to częstotliwość, z jaką węzły łączą się i przesyłają dane do jednostki głównej. Zwykle standardem są trzy godziny, ale w przypadku użytkowników, którzy chcą odczytywać dane natychmiast, zaleca się na przykład 15 minut.

Należy ustawić żądaną częstotliwość połączenia z jednostką główną – **Main Unit Connection Rate (CR)**. Jest to częstotliwość, z jaką jednostka główna łączy się z portalem internetowym i przesyła dane, a także pobiera nowe ustawienia. Gdy jednostka główna jest podłączona za pomocą szafki instalacyjnej do zasilania sieciowego, zaleca się wartość pięciu minut. W przypadku jednostek głównych zasilanych jedynie za pośrednictwem akumulatora, zalecane są trzy godziny.

Należy wybrać **Save and send to the unit** (Zapisz i wyślij do urządzenia), aby nowe ustawienia były dostępne dla jednostki głównej przy jej następnym połączeniu.

W zakładce **Show measurement sessions** (Wyświetl sesje pomiarowe) można przeglądać i analizować zgromadzone dane za pomocą szeregu usług internetowych.

Najczęstszą z nich jest **Compressive strength calculation** (Obliczanie wytrzymałości na ściskanie), gdzie (o ile znana jest korelacja temperatura/wytrzymałość betonu) wytrzymałość na ściskanie można obliczyć na podstawie temperatury zmierzonej przez węzeł połączony z termoparą umieszczoną w świeżym betonie.

#### Wytrzymałość na ściskanie można określić tylko wtedy, gdy właściwości betonu wykonanego wg wybranej receptury są znane. Użycie niewłaściwych danych dotyczących betonu doprowadzi do błędnych prognoz i decyzji podejmowanych w oparciu o niewłaściwe informacje na miejscu budowy. Może to doprowadzić do poważnego zagrożenia! **OSTRZEŻENIE**

## **5 Wyłączanie, transport i przechowywanie**

#### **5.1 Wyłączanie i zakończenie użytkowania**

#### **Zakończenie sesji pomiarowej**

Aby zatrzymać bieżącą sesję pomiarową należy zalogować się na stronie [www.distant.se](http://www.distant.se/) i nacisnąć czerwony przycisk. Spowoduje to udostępnienie jednostki głównej pozostałym projektom.

#### **Zebranie węzłów**

Należy zebrać wszystkie węzły z odpowiednich lokalizacji. Jeśli ma zostać zebranych wiele węzłów, zaleca się odpowiedni pojemnik, taki jak karton lub plastikowe pudełko. Nie należy używać worka ani torby, ponieważ znajdujące się w środku węzły mogą się wtedy o siebie ocierać podczas przenoszenia, co może spowodować włączenie klawiszy lub uszkodzenie anten.

#### *UWAGA*

Posiadanie dokumentacji dotyczącej dokładnego umiejscowienia węzłów ma zasadnicze znaczenie dla skutecznego odzyskania sprzętu. Późniejsze znalezienie węzła na ciągle zmieniającym się placu budowy może być bardzo trudne bez odpowiedniej dokumentacji.

Przewód czujnika do pomiaru temperatury (termoparę) można wykorzystać wielokrotnie, dlatego też należy go obciąć cęgami lub nożem. Nie należy wyrywać przewodu, ponieważ może to spowodować uszkodzenie przewodów wewnętrznych bez widocznych oznak uszkodzenia na zewnątrz. Takie uszkodzenie może prowadzić do niepowodzenia pomiaru w przyszłym projekcie, jeśli dana termopara zostanie użyta ponownie.

#### *UWAGA*

Węzły i jednostka główna są urządzeniami elektronicznymi i są w związku z tym delikatniejsze niż szafka instalacyjna. Dlatego też należy zachować szczególną ostrożność podczas transportu węzłów bez szafki instalacyjnej.

Należy sprawdzić każdy węzeł pod względem uszkodzeń i wyczyścić w razie potrzeby. Uszkodzonych węzłów nie należy używać i wysłać do naprawy. Należy wyłączyć węzły i umieścić je w szafce instalacyjnej we wnęce do ładowania.

#### **OSTRZEŻENIE**

Załącznik B opisuje międzynarodowy transport i pakowanie produktów zawierających akumulatory litowo-metalowe oraz akumulatory litowo-jonowe zgodnie z normą UN 38.3 i innymi przepisami.

#### **Wyłączanie szafki instalacyjnej**

Wyłączyć jednostkę główną i odczekać dwie minuty na ostatnie połączenie z portalem internetowym. Odłączyć przewód zasilający i zwinąć go. Dokładnie sprawdzić przewód zasilający pod względem uszkodzeń. W przypadku uszkodzenia przewodu należy natychmiast wysłać System do autoryzowanego warsztatu w celu naprawy. Gdy jednostka główna

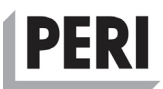

zakończy połączenie z portalem internetowym i nie migają żadne diody, anteny można wyjąć i umieścić w torbie z akcesoriami.

Torbę z akcesoriami należy umieścić w szafce instalacyjnej. Należy upewnić się, że wszystkie węzły są wyłączone, a następnie użyć klucza do zamknięcia drzwiczek. Klucz należy przymocować do zwiniętego przewodu zasilającego.

#### **Transport i wysyłka**

#### **5.1.4.1 Transport**

Szafkę instalacyjną można przenosić za uchwyt do przenoszenia. Nigdy nie należy transportować szafki instalacyjnej z zamontowanymi antenami.

Jeśli szafka instalacyjna jest transportowana przy użyciu samochodu, należy upewnić się, że w razie wypadku szafka nie przedostanie się do kabiny pasażerskiej i nie zrani pasażerów.

Szafka instalacyjna jest zwykle dostarczana do klienta w dwuwarstwowym kartonie wysokiej jakości. Zaleca się użycie tego samego pudełka do wysyłki zwrotnej. [Rysunek 6](#page-34-0) przedstawia szafkę instalacyjną umieszczoną w kartonie.

Maksymalna wysokość stosu podczas transportu w fabrycznie nowych kartonach to cztery sztuki na palecie z odpowiednim zabezpieczeniem.

Podczas transportu nie należy układać urządzeń jednego na drugim w stos bez odpowiedniego opakowania.

#### **Wymiary, dł. x szer. x wys. (cm):**

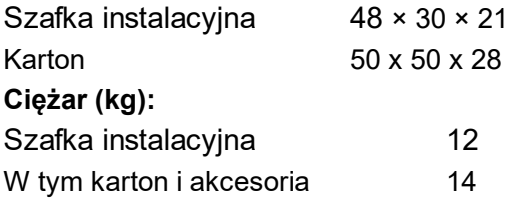

#### **OSTRZEŻENIE**

Należy zachować ostrożność podczas podnoszenia i przenoszenia urządzenia. Nie należy przeciążać mięśni pleców i uważnie stawiać kroki.

<span id="page-34-0"></span>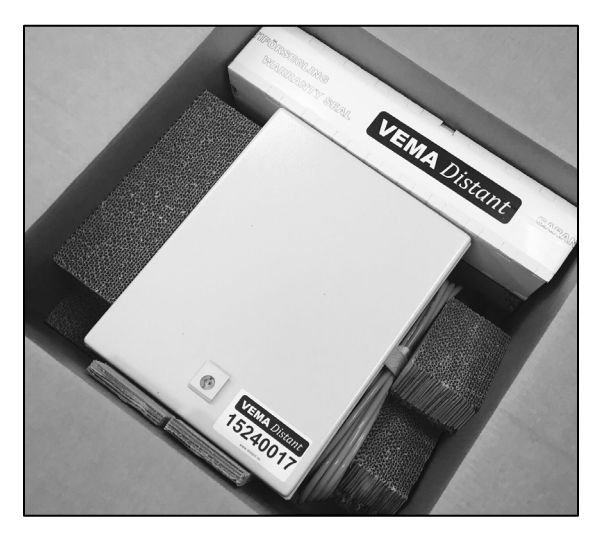

**Rysunek 6 – Szafka instalacyjna umieszczona w kartonie**

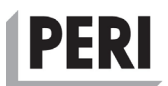

#### **5.1.4.2 Akumulatory w urządzeniu**

System zawiera akumulatory litowo-jonowe, a w przypadku ich międzynarodowego transportu należy przestrzegać następujących przepisów:

- 1. Przepisy dotyczące przewozu towarów niebezpiecznych (DGR) wydane przez Międzynarodowe Zrzeszenie Przewoźników Powietrznych
- 2. Międzynarodowy Kodeks Ładunków Niebezpiecznych (IMDG) wydany przez Międzynarodową Organizację Morską
- 3. Instrukcje Techniczne dla Bezpiecznego Transportu Materiałów Niebezpiecznych Drogą Powietrzną (TI), wydane przez Organizację Międzynarodowego Lotnictwa Cywilnego (ICAO)

W załączniku B opisano szczegółowo środki ostrożności związane z transportem akumulatorów litowo-jonowych i normamą UN 38.3 wydanymi przez IATA (Międzynarodowe Zrzeszenie Przewoźników Powietrznych).

#### **5.1.4.3 Przechowywanie produktu**

Szafka instalacyjna została zaprojektowana w taki sposób, aby wytrzymać większość warunków pogodowych przez ograniczony czas. Jednakże długotrwałe narażenie na ekstremalne warunki może wpłynąć negatywnie na trwałość urządzenia. Zaleca się, aby System był przechowywany w sposób chroniony przed ekstremalnymi czynnikami atmosferycznymi i w temperaturze nominalnej zgodnie z opisem w [3.4.1.](#page-16-0)

Aby bezpiecznie przechowywać produkt:

- 1. Należy upewnić się, że miejsce przechowywania jest suche, a temperatura i wilgotność mieszczą się w zakresie określonym w specyfikacji produktu, w rozdziale [3.4.1.](#page-16-0)
- 2. Z szafki instalacyjnej mogą korzystać wyłącznie przeszkoleni pracownicy, dlatego też nie należy jej przechowywać w miejscu łatwo dostępnym dla dzieci.
- 3. Nie należy jej przechowywać w pobliżu źródeł ciepła i w wysokich temperaturach.
- 4. Nie należy przechowywać urządzenia w miejscu narażonym na deszcz, śnieg lub też bezpośrednie działanie promieni słonecznych.
- 5. Nie należy kłaść innych przedmiotów na urządzeniu.

Maksymalna wysokość stosu podczas przechowywania w fabrycznie nowych kartonach z odpowiednim zabezpieczeniem to cztery jednostki na palecie.

Maksymalna wysokość stosu podczas przechowywania szafek instalacyjnych bez kartonu wynosi trzy jednostki, pod warunkiem, że są one przechowywane na poziomie podłogi. Należy użyć przekładek ochronnych między urządzeniami, aby zapobiec zarysowaniu farby na obudowie.

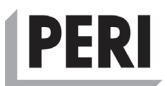

## **6 Sposób postępowania w nagłych przypadkach**

#### **6.1 Ogień lub dym**

Jednostka główna i węzły są wyposażone w akumulatory litowo-jonowe. Z tego powodu zawierają one znaczną ilość energii i mogą stanowić zagrożenie pożarowe, jeśli zostaną narażone na uszkodzenia mechaniczne, nadmierne ładowanie, zwarcie lub ekstremalne temperatury.

W takim przypadku akumulator może ulec szybkiemu nagrzaniu w wyniku reakcji chemicznej zachodzącej w jego wnętrzu. Mogą powstawać znaczne ilości białego dymu, a produkt może się zapalić.

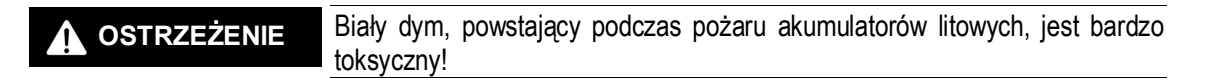

W przypadku pożaru bardzo ważne jest chłodzenie akumulatora. Do gaszenia pożaru należy użyć gaśnicy z dwutlenkiem węgla  $(CO<sub>2</sub>)$ , azotem, proszkiem chemicznym lub pianą. Aby uniknąć ponownego wzniecenia pożaru po ugaszeniu, zaleca się opróżnienie całej zawartości gaśnicy, nawet jeśli płomienie nie są już widoczne.

W przypadku kontaktu z palącymi się akumulatorami z tworzywa sztucznego lub litowo- - jonowymi należy zdjąć zanieczyszczoną odzież, rękawice i buty i natychmiast przemyć miejsca kontaktu dużą ilością wody z mydłem. Jeśli nie zostaną podjęte odpowiednie środki, może to doprowadzić do uszkodzeń skóry. Zawsze należy wezwać jak najszybciej pomoc medyczną.

#### **6.2 Porażenie prądem elektrycznym**

Jeśli przewód zasilający szafki instalacyjnej jest uszkodzony lub też szafka instalacyjna jest wystawiona na działanie wody, w połączeniu z brakującym lub wadliwym przewodem ochronnym może to doprowadzić do porażenia prądem.

#### **OSTRZEŻENIE**

Nigdy nie należy używać uszkodzonego urządzenia! Uszkodzony przewód zasilający powinien być wyraźnie oznaczony jako uszkodzony lub też zostać natychmiast zutylizowany.

Porażenie prądem elektrycznym może spowodować oparzenia lub też pozostawić ślady na skórze. W obu przypadkach prąd elektryczny, przepływający przez ludzkie ciało, może spowodować obrażenia wewnętrzne, zatrzymanie akcji serca lub podobne obrażenia.

Nawet niewielka ilość prądu elektrycznego, przepływającego przez ludzkie ciało, może być bardzo niebezpieczna.

W przypadku podejrzenia porażenia prądem:

- a) Nie należy dotykać osoby poszkodowanej, jeśli nadal ma kontakt z prądem elektrycznym.
- b) Należy powiadomić lokalne służby ratunkowe, dzwoniąc np. pod numer 112 i nie zbliżać się do źródła prądu, dopóki przewód zasilania nie zostanie odłączony.
- c) Nie należy przenosić poszkodowanego, chyba że znajduje się on w bezpośrednim niebezpieczeństwie.
- d) Należy ostrzec innych przed możliwym porażeniem prądem.

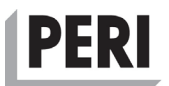

#### **6.3 Kontakt mieszanki betonowej z oczami i skórą**

Podczas korzystania z systemu w pobliżu świeżego betonu zawsze istnieje ryzyko kontaktu betonu ze skórą lub oczami. Beton ma odczyn alkaliczny na poziomie pH 13, co może powodować uszkodzenie oczu i skóry.

Należy ostrożnie zdjąć okulary/soczewki kontaktowe. Następnie należy płukać oczy wodą przez co najmniej 15 minut bez pocierania ich. W razie potrzeby należy skorzystać z pomocy medycznej.

#### **6.4 Obrażenia fizyczne**

Szafka instalacyjna waży około 12 kg i w przypadku upadku na pracownika może spowodować złamania kości i urazy głowy. W przypadku głębokiej rany głowy należy zatamować nadmierne krwawienie i natychmiast zwrócić się o pomoc medyczną. Zawsze należy zwrócić się o pomoc medyczną, jeśli istnieje podejrzenie wstrząsu mózgu lub złamań kości.

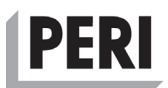

## **7 Konserwacja, przegląd i wymiana części**

#### **7.1 Harmonogram przeglądów**

System jest produktem dobrze zaprojektowanym i bezpiecznym. Aby zapewnić jego ciągłe, bezpieczne działanie przez cały okres użytkowania, ważne jest, aby sprawdzić, czy nie wykazuje uszkodzeń lub nadmiernego zużycia. Podczas użytkowania systemu zawsze należy korzystać z poniższego harmonogramu przeglądów. Takie postępowanie zapewni bezpieczeństwo obsługi i zmniejszy ryzyko wystąpienia zagrożeń.

#### **NIEBEZPIECZEŃSTWO**

Istnieje ryzyko porażenia prądem, jeśli źródło zasilania, wtyczka lub wnętrze szafki instalacyjnej zostały narażone na nadmierny kontakt z wodą. Nie należy dotykać wtedy urządzenia, dopóki nie zostanie odłączone zasilanie!

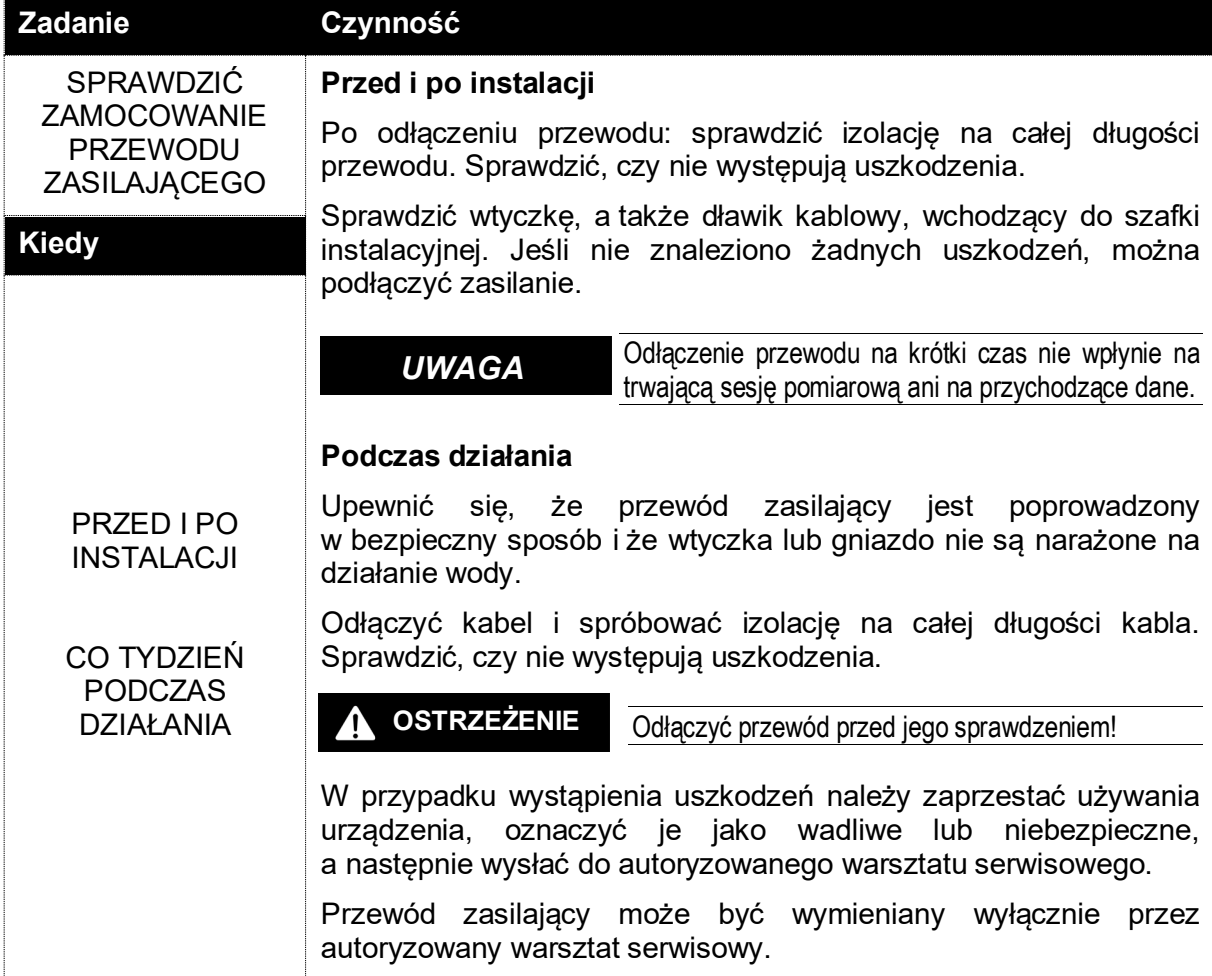

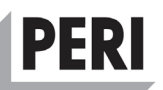

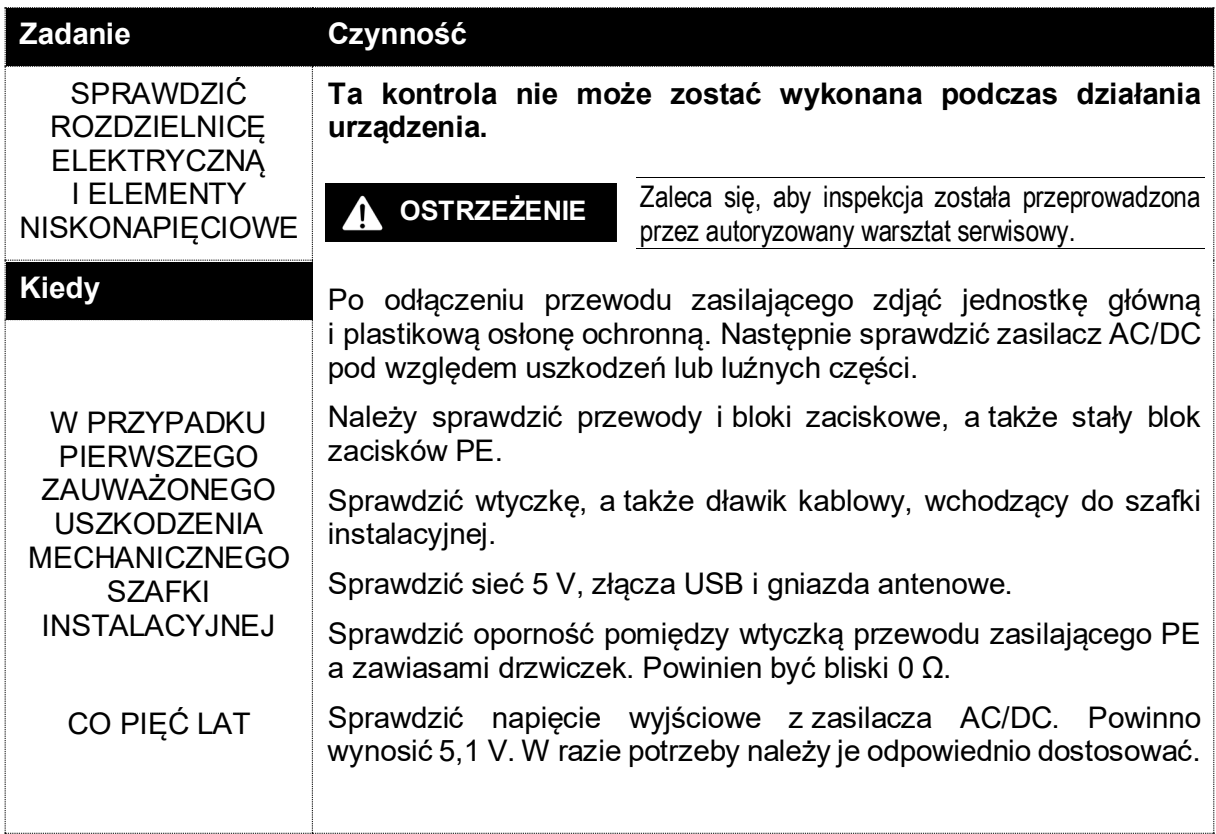

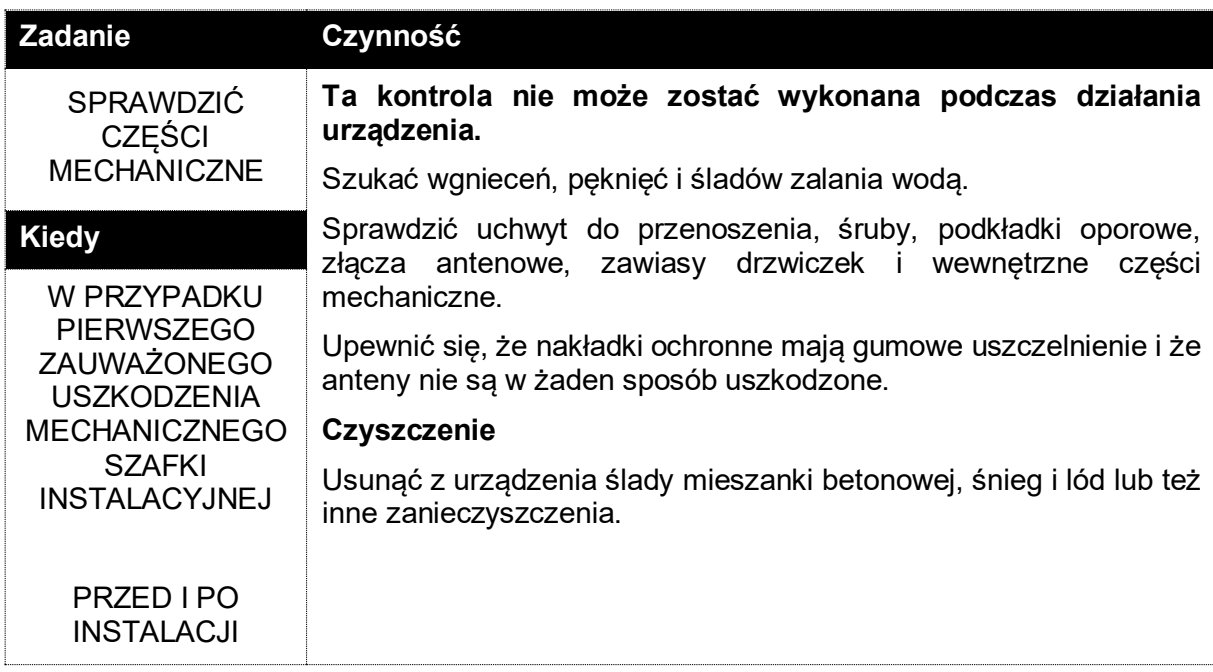

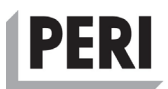

#### Wymiana części

System powinien być naprawiany wyłącznie przez specjalnie przeszkolonych serwisantów oraz w miejscach zalecanych przez producenta.

#### **7.2 Wymiana części, naprawy, materiały eksploatacyjne i akcesoria**

#### **Części wymieniane przez użytkownika**

System nie zawiera części, które mogą być naprawiane samodzielnie przez użytkownika, jednakże antena radiowa na węźle i szafka instalacyjna mogą zostać wymienione przez użytkownika, pod warunkiem, że nie zostanie uszkodzone odpowiednie złącze na urządzeniu. Czujnik warunków otoczenia w węźle typu N-TRF może również zostać wymieniony przez użytkownika.

Główny bezpiecznik wewnątrz szafki instalacyjnej powinien być wymieniany wyłącznie przez przeszkolonych serwisantów, w autoryzowanym warsztacie serwisowym lub przez wykwalifikowanego elektryka.

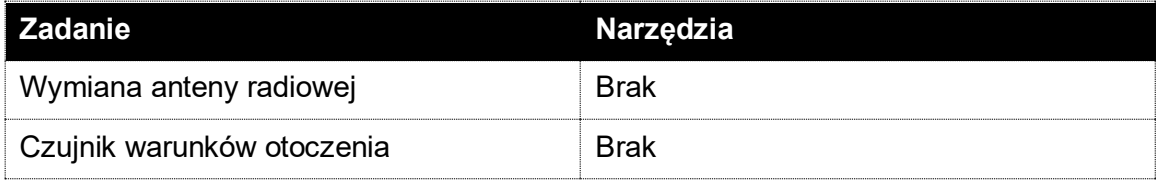

#### **Naprawy są dozwolone tylko przez przeszkolonych serwisantów**

**NIEBEZPIECZEŃSTWO**

Wadliwe lub uszkodzone urządzenie powinno zostać wycofane z użycia i naprawione przez autoryzowanego SERWISANTA. Urządzenie nie zawiera wewnątrz części, które mogą być naprawiane

przez użytkownika, a jego otwarcie może doprowadzić do potencjalnego zagrożenia.

Części wewnątrz są pod napięciem sieciowym, a bezpiecznik sieciowy jest podłączony za pomocą odwracalnej wtyczki. Urządzenie należy odłączyć od zasilania przed rozpoczęciem jakichkolwiek prac konserwacyjnych lub naprawczych.

Części urządzenia, które pozostają pod napięciem po odłączeniu, mogą stanowić zagrożenie podczas serwisowania.

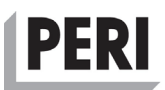

#### **Części zamienne, materiały eksploatacyjne i akcesoria**

#### **7.2.3.1 Części zamienne**

Wymienione poniżej części mogą być zamawiane i wymieniane przez każdego wykwalifikowanego specjalistę.

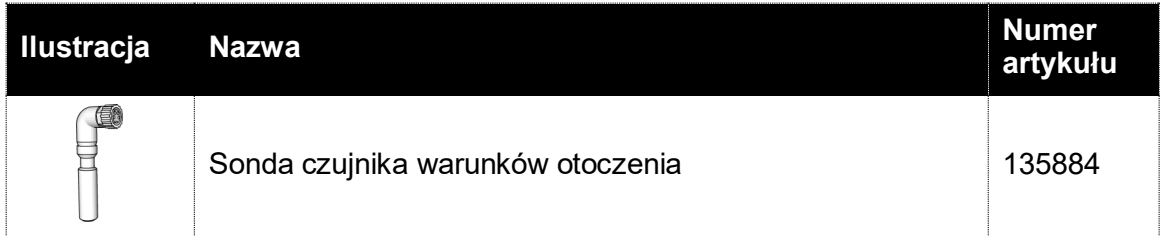

#### **7.2.3.2 Materiały eksploatacyjne**

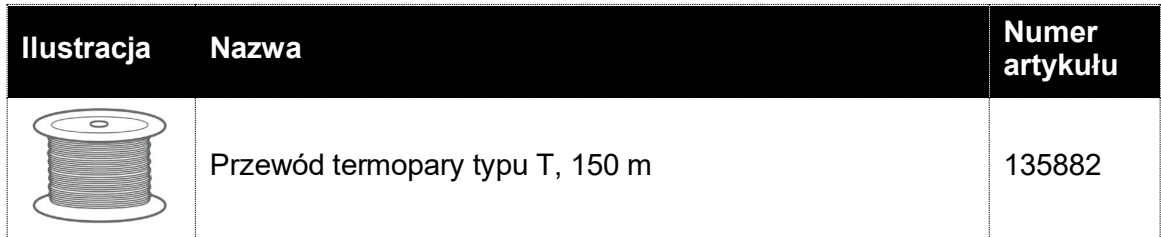

#### **7.2.3.3 Akcesoria**

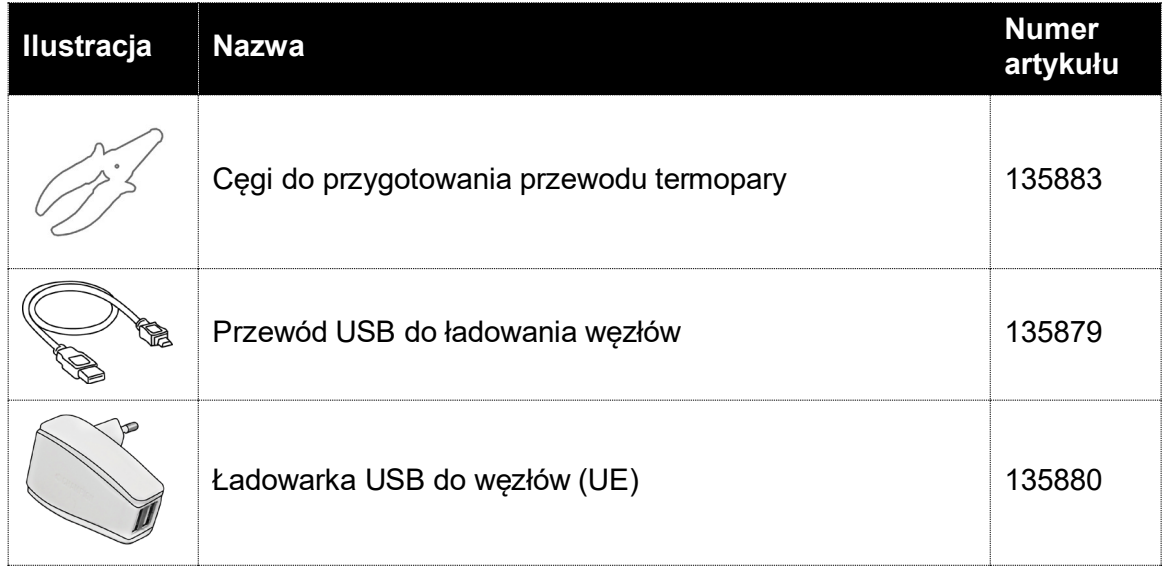

## **PFRI**

## **8 Rozwiązywanie problemów**

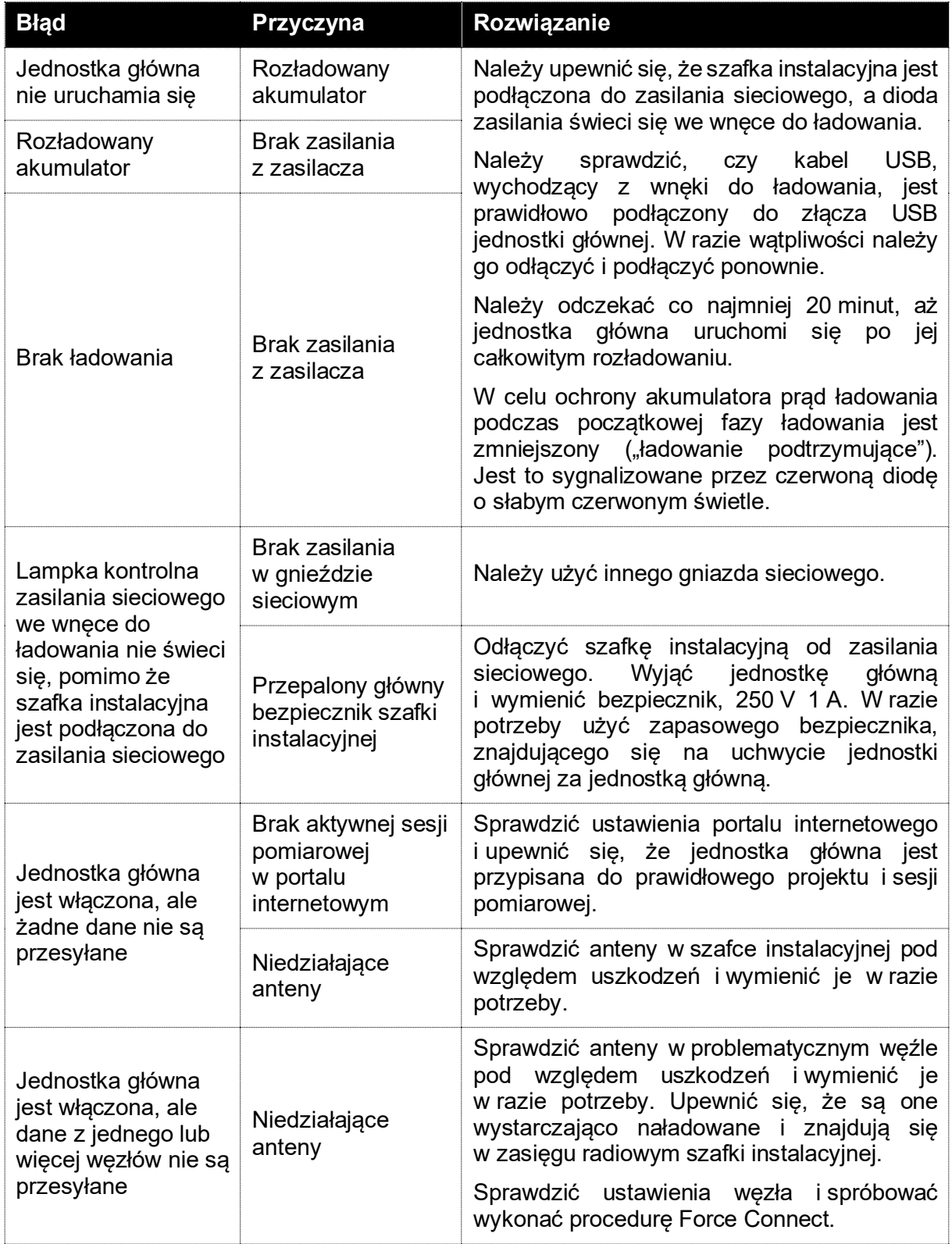

#### **8.1 Błędy, możliwe przyczyny i rozwiązania**

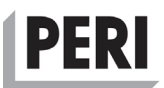

#### **8.2 Często zadawane pytania**

Najczęściej zadawane pytania przez użytkowników Systemu to:

P: Dlaczego nie świeci się główna lampka kontrolna we wnęce do ładowania?

O: Należy upewnić się, że wtyczka jest podłączona do sieci i że świeci się lampka kontrolna zasilania sieciowego.

P: Dlaczego nie ma połączenia z portalem internetowym?

O: Należy upewnić się, że anteny szafki instalacyjnej nie są uszkodzone i są prawidłowo zamontowane.

P: Dlaczego nie ma połączenia pomiędzy węzłem a jednostką główną?

O: Należy upewnić się, że anteny są poprawnie zainstalowane zarówno na węźle, jak i na jednostce głównej. Należy upewnić się, że znajdują się w zasięgu radiowym i nie znajdują się zbyt blisko siebie (mniej niż 1 m).

P: Dlaczego węzeł / jednostka główna nie uruchamia się, mimo że się ładuje?

O: Należy upewnić się, że poziom naładowania akumulatora w węźle i jednostce głównej jest wystarczający. Całkowicie rozładowany akumulator potrzebuje co najmniej 20 minut lub nawet godziny obniżonego prądu ładowania (ładowania podtrzymującego), zanim będzie mógł się uruchomić. Wskazuje na to słabe czerwone światło lampek kontrolnych.

P: Dlaczego węzeł / jednostka główna nie odpowiada?

O: Należy upewnić się, że akumulator jest naładowany i że oba urządzenia znajdują się w zasięgu radiowym.

P: Dlaczego węzeł mierzy ujemne temperatury?

O: Należy upewnić się, że czujnik pomiaru temperatury jest zainstalowany z prawidłową polaryzacją.

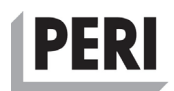

## **9 Utylizacja**

Niniejszy rozdział obejmuje procedury postępowania zgodnie z dyrektywą UE w sprawie zużytego sprzętu elektrycznego i elektronicznego (WEEE). Zasadniczo wszystkie metale (stal, miedź) i ich stopy oraz metale szlachetne można poddać recyklizacji. Części z odzysku, takie jak guma i plastik, można wykorzystać do odzyskiwania energii.

Po zakończeniu okresu użytkowania produkt należy poddać recyklizacji zgodnie z obowiązującymi przepisami. System składa się głównie z tworzywa sztucznego, metalu i elektroniki. Dlatego też zaleca się utylizację Systemu i jego części oddzielnie.

#### **9.1 Utylizacja elementów elektronicznych**

Ten symbol na produkcie, akcesoriach lub opakowaniu oznacza, że urządzenia nie wolno traktować jako nieposortowanych odpadów komunalnych, lecz należy je utylizować osobno. Należy zutylizować urządzenie za pośrednictwem punktu zbiórki w celu recyklizacji zużytego sprzętu elektrycznego i elektronicznego (WEEE) w UE oraz w innych krajach europejskich, które obsługują systemy selektywnego zbierania zużytego sprzętu elektrycznego i elektronicznego. Utylizacja urządzenia w odpowiedni sposób pomaga uniknąć możliwych zagrożeń dla środowiska i zdrowia publicznego, które mogłyby powstać w wyniku niewłaściwego przetwarzania zużytego sprzętu. Recykling materiałów przyczynia się do ochrony zasobów naturalnych. Dlatego też zaleca się, aby nie wyrzucać sprzętu elektrycznego i elektronicznego z nieposortowanymi odpadami komunalnymi.

#### **9.2 Utylizacja opakowania**

Opakowanie jest wykonane z materiałów przyjaznych dla środowiska, które można utylizować w lokalnych zakładach recyklizacji. Utylizacja opakowań i odpadów opakowaniowych w odpowiedni sposób pomaga uniknąć potencjalnych zagrożeń dla środowiska i zdrowia publicznego. Symbol na opakowaniu oznacza, że opakowanie jest wykonane z tektury.

#### **W celu utylizacji opakowań:**

- 1. Należy posortować papier i opakowania wykonane z tworzyw sztucznych oddzielnie.
- 2. Tworzyw sztucznych nie wolno poddawać recyklizacji razem z opakowaniami papierowymi.
- 3. Należy oddać opakowania do utylizacji w lokalnych zakładach recyklizacji.

#### **9.3 Utylizacja akumulatorów**

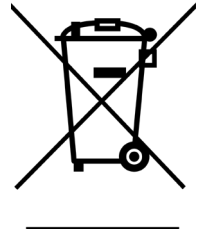

Symbol przekreślonego kosza na śmieci na kółkach jest umieszczany na etykiecie zgodności produktu, co oznacza, że produkt musi zostać poddany recyklizacji zgodnie z dyrektywą UE w sprawie zużytego sprzętu elektrycznego i elektronicznego (WEEE) (2012/19/UE). Akumulatorów nie wolno wyrzucać wraz ze zwykłymi odpadami z gospodarstwa domowego. Mogą one zawierać toksyczne metale ciężkie i podlegają przepisom dotyczącym odpadów. Zaleca się, aby akumulatory i inne elementy elektroniczne urządzeń były poddawane recyklizacji zgodnie z lokalnymi

przepisami.

Poziomy pasek pod skrzyżowanym koszem na kółkach wskazuje, że sprzęt został wprowadzony na rynek po wejściu dyrektywy w życie w sierpniu 2005 r.

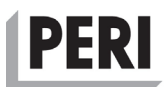

#### **9.4 Użyte materiały**

System składa się z czterech grup materiałów:

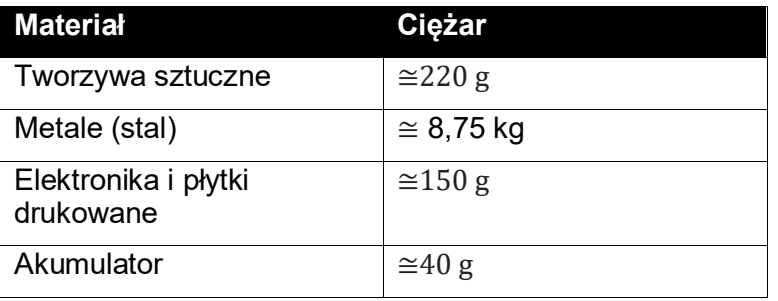

Dokładny ciężar Systemu może się różnić ze względu na ciężar przewodów elektrycznych i akcesoriów.

#### **9.5 Demontaż Systemu**

Po upływie okresu eksploatacji system musi zostać poddany recyklizacji zgodnie z lokalnymi przepisami.

Większość materiałów, takich jak papier, metal (żelazo, aluminium) i tworzywa sztuczne, można poddać recyklizacji w lokalnych stacjach recyklizacji zgodnie z lokalnymi przepisami, ale składniki zawierające substancje potencjalnie niebezpieczne, takie jak ołów (Pb), rtęć (Hg) i kadm (Cd) muszą być poddane recyklizacji zgodnie z unijną dyrektywą RoHS, ponieważ mogą stanowić zagrożenie dla zdrowia publicznego i środowiska. Elementy użyte w Systemie są zgodne z dyrektywą RoHS (2011/65/UE). Części, takie jak akumulatory i kondensatory elektrolityczne, należy poddać osobnej recyklizacji zgodnie z dyrektywą RoHS UE (2011/65/UE). Podczas utylizacji akumulatorów należy zachować dodatkowe środki ostrożności.

Pełna lista substancji niebezpiecznych (RoHS) znajduje się w załączniku A.

#### **9.6 Recyklizacja szafki instalacyjnej**

Aby zdemontować produkt, należy podjąć następujące kroki:

- 1. Wysunąć zawleczki z obu zawiasów, aby zdjąć drzwiczki. Poddać recyklizacji jako stal.
- 2. Należy wyjąć jednostkę główną, podważyć płytkę drukowaną i wyciągnąć akumulator, resztę należy poddać recyklizacji jako odpady elektroniczne. Akumulator litowo- - jonowy powinien być poddany recyklizacji oddzielnie zgodnie z lokalnymi przepisami.
- 3. Wyjąć wnękę do ładowania i odłączyć wszystkie przewody. Poddać recyklizacji panel wnęki doładowania jako aluminium, a przewody jako odpady elektroniczne.
- 4. Wyjąć zespół mocowania jednostki głównej i poddać go recyklizacji jako aluminium.
- 5. Zdemontować układ zasilania oraz wspornik anteny i poddać je recyklizacji jako odpady elektroniczne.
- 6. Wyjąć uchwyt do przenoszenia i poddać go recyklizacji jako tworzywo sztuczne.
- 7. Resztę można poddać recyklizacji jako stal.

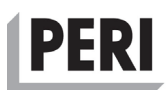

#### **9.7 Recyklizacja węzłów**

Aby zdemontować węzły, należy wykonać następujące kroki

- 1. Otworzyć obudowę.
- 2. Odszukać akumulator litowo-jonowy i oddzielnie poddać go recyklizacji zgodnie z lokalnymi przepisami.
- 3. Płytkę drukowaną należy poddać recyklizacji jako odpady elektroniczne, resztę jako tworzywa sztuczne.

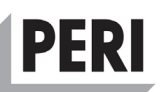

## **10 Załączniki – RoHS, przepisy dotyczące transportu akumulatorów litowo-jonowych**

**A**

#### **I. Załącznik II dyrektywa RoHS.**

Restricted substances referred to in Article 4(1) and maximum concentration values tolerated by weight in homogeneous materials

Lead (0,1 %)

Mercury (0,1 %)

Cadmium (0,01 %)

Hexavalent chromium (0,1 %)

Polybrominated biphenyls (PBB) (0,1 %)

Polybrominated diphenyl ethers (PBDE) (0,1 %)

Bis(2-ethylhexyl) phthalate (DEHP) (0,1 %)

Butyl benzyl phthalate (BBP) (0,1 %)

Dibutyl phthalate (DBP) (0,1 %)

Diisobutyl phthalate (DIBP) (0,1 %)

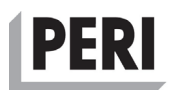

## **B**

#### **ZAŁĄCZNIK B**

#### **Przepisy dotyczące transportu akumulatorów litowo-jonowych zgodnie z normą UN 38.3**

### **Informacje o transporcie.**

Opakowania zawierające akumulatory litowo-jonowe są klasyfikowane jako towary klasy 9 (różne towary niebezpieczne). W przypadku międzynarodowego transportu akumulatorów litowych muszą one być zgodne z zaleceniami ONZ dotyczącymi transportu towarów niebezpiecznych. Jeżeli akumulatory litowo-jonowe są zgodne z normą UN 38.3 (instrukcja ONZ i kryteria badań, część III, podsekcja 38.3), mogą być transportowane jako zwykłe towary i mogą być transportowane za pomocą transportu morskiego i lotniczego. W przeciwnym razie powinny zostać zgłoszone i przewiezione jako towary niebezpieczne.

Towary niebezpieczne powinny być pakowane zgodnie z klasą 9 (UN 3080, akumulatory litowo-jonowe, akumulatory litowo-metalowe UN 3090), towary z II grupy pakowania towarów niebezpiecznych.

Jeżeli akumulatory litowe są używane wewnątrz urządzenia (do zasilania urządzenia) lub są pakowane osobno, są one klasyfikowane jako:

- UN 3091 akumulatory litowo-metalowe zawarte w sprzęcie lub
- UN 3091 akumulatory litowo-metalowe wypełnione sprzętem.
- UN 3481 akumulatory litowo-jonowe zawarte w sprzęcie lub
- UN 3481 akumulatory litowo-jonowe zawarte w zestawie.

Jeżeli ilość akumulatorów litowo-jonowych jest niewielka w porównaniu z opakowaniem sprzętu, może zostać zwolniona z większości wymagań Międzynarodowego Zrzeszenia Przewoźników Powietrznych (IATA) i Międzynarodowej Organizacji Lotnictwa Cywilnego (ICAO), jeżeli są one zgodne z wymogami określonymi w sekcji II Instrukcji pakowania IATA (PI) 966 i 967 dla akumulatorów litowo-jonowych oraz 969 i 970 dla akumulatorów litowometalowych. [iata.org]

Akumulatory litowe powinny być pakowane zgodnie z sekcją II wymagań IATA dotyczących pakowania podczas transportu urządzenia zawierającego wewnątrz akumulatory litowe lub w ramach wyposażenia transportowego. Sekcja II wymagań IATA dotyczących pakowania stanowi, że zawartość komórek metalu lub dowolnego stopu nie przekracza 1 g na ogniwo i 2 g łącznie na ogniwo. [Iata.org]

Poziom naładowania (SoC) akumulatorów litowych do transportu powinien wynosić maksymalnie 30% pełnego naładowania.

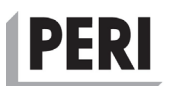

### **Zakazy**

Według Międzynarodowego Zrzeszenia Przewoźników Powietrznych (IATA) przed wysyłką akumulatorów litowo-jonowych należy wziąć pod uwagę dodatkowe kwestie. Obejmuje to między innymi:

#### **Akumulatory litowo-metalowe**

Ogniwa litowo-metalowe i same wysyłane akumulatory (UN 3090) są zabronione w transporcie jako ładunek w samolotach pasażerskich. Opakowania należy przygotować zgodnie z instrukcją pakowania (PI) 968, sekcja 1A, 1B i sekcja II. Przesyłka, oprócz innych znaków i etykiet, musi posiadać oznaczenie "Tylko samoloty transportowe."

#### **Akumulatory litowo-jonowe**

Ogniwa litowo-jonowe i same wysyłane akumulatory (UN 3480) są zabronione w transporcie jako ładunek w samolotach pasażerskich. Opakowania należy przygotować zgodnie z instrukcją pakowania (PI) 965, sekcja 1A, 1B i sekcja II. Przesyłka, oprócz innych znaków i etykiet, musi posiadać oznaczenie "Tylko samoloty transportowe."

#### **Ograniczenia**

Ogniwa litowo-jonowe i akumulatory (tylko UN 3480) podczas transportu nie mogą przekraczać 30% pełnego poziomu naładowania akumulatora. Ogniwa/akumulatory litowe o poziomie naładowania (SoC) większym niż 30% mogą być wysyłane wyłącznie za zgodą państwa pochodzenia i operatora na pisemnych warunkach ustalonych przez władze. Dalsze szczegóły opisano w przepisie szczególnym A331.

#### **Ograniczenia dotyczące pakowania**

#### **Sekcja II (PI 965 i PI 968)**

Według IATA ogniwa litowe i akumulatory nie mogą być pakowane z innymi towarami niebezpiecznymi w tym samym opakowaniu zewnętrznym. Instrukcja pakowania (PI 965 i PI 968) z sekcji II przedstawia dalsze informacje.

#### **Sekcja 1A, 1B (PI 965 i PI 968)**

UN 3090, akumulatory litowo-metalowe przygotowane zgodnie z sekcją 1A i 1B PI 968 i UN 3480, akumulatory litowo-jonowe przygotowane zgodnie z sekcją 1A lub 1B PI 965 nie mogą być pakowane w to samo opakowanie zewnętrzne z innymi towarami niebezpiecznymi sklasyfikowanymi w klasie 1 (materiały wybuchowe) innej niż dział 1.4s, dział 2.1 (łatwopalne gazy), klasa 3 (łatwopalne ciecze), dział 4.1 (łatwopalne ciała stałe) lub dział 5.1 (utleniacze).

Paczek zawierających ogniwa lub akumulatory nie wolno umieszczać w opakowaniu z paczkami zawierającymi towary niebezpieczne sklasyfikowane w klasie 1 innej niż dział 1.4S, dział 2.1, klasa 3, dział 4.1 lub dział 5.1.

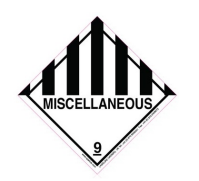

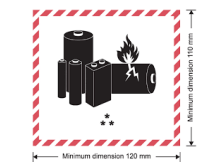

Rys. Etykieta różnych towarów klasy 9 IATA

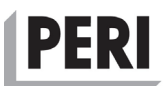

Transport ogniw litowych i akumulatorów litowych musi zawierać informacje na etykiecie zgodnie z 60. wydaniem przepisów IATA Dangerous Goods 2019.

- Wszelkie etykiety dotyczące zagrożeń i obsługi muszą być zgodne z kształtem, formatem, symbolem i tekstem, jak pokazano w przepisach, wszystkie inne są zabronione.
- Etykieta musi być umieszczona obok nazwy i adresu nadawcy lub odbiorcy na paczce.
- Etykieta towarów niebezpiecznych musi być widoczna i powinna być umieszczona na górze opakowania i nie powinna być zakryta przez żaden inny element przymocowany do opakowania.
- Duże opakowania powinny być oznakowane po dwóch przeciwnych stronach.
- Uszkodzone lub nieistotne etykiety, znajdujące się na opakowaniu, należy usunąć.
- Etykieta ostrzegawcza musi być zgodna z przepisami dotyczącymi wymiarów minimalnych i powinna być umieszczana na towarach w kształcie rombu (45º).

*UWAGA*

Obowiązkiem nadawcy jest użycie odpowiedniej etykiety i zabezpieczenie przesyłki.

#### **Powiązane przepisy**

Należy wziąć pod uwagę i przytoczyć następujące przepisy:

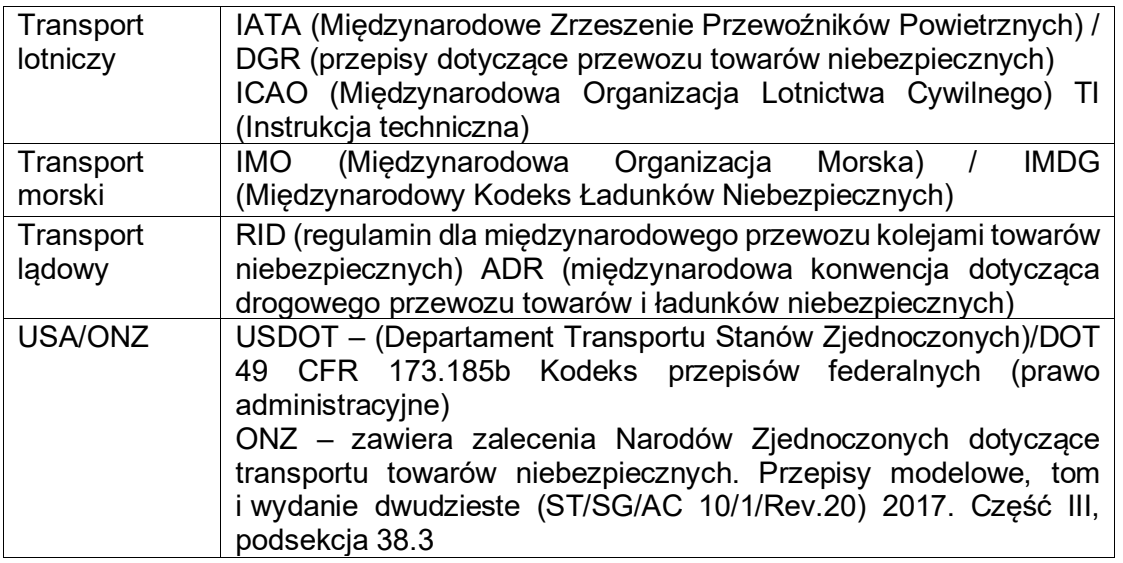

Dyrektywę 2013/56/UE należy wziąć pod uwagę w odniesieniu do przepisów dotyczących ochrony środowiska w zakresie akumulatorów.

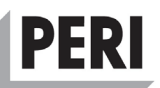

## **Wersje sprzętowe (HV)**

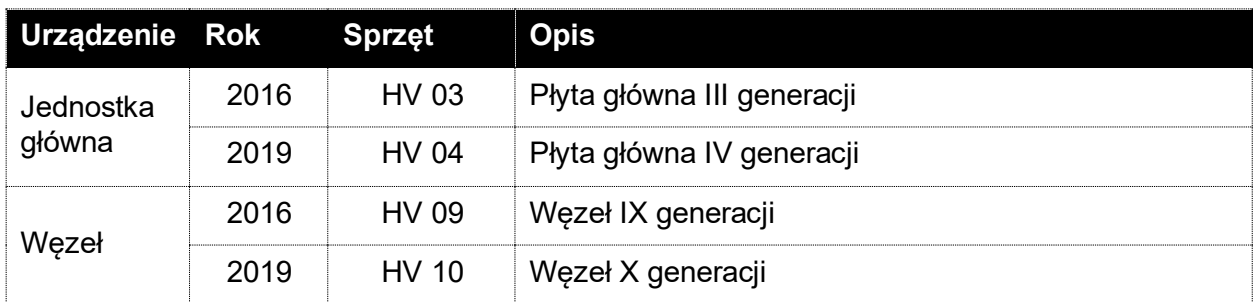

## **Wersje dokumentacji**

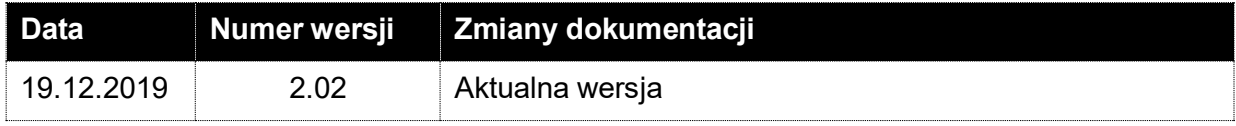

## **PERI Polska Sieć handlowa**

#### ■ **Oddział PERI Warszawa** ul. Stołeczna 62 **05-860 Płochocin** tel.: 22 72 17 330

■ **Filia PERI Białystok** ul. Stołeczna 2 lok. 304 **15-879 Białystok** tel.: 85 74 22 080

### ■ **Filia PERI Łódź** ul. Aleksandrowska 67/93 **91-205 Łódź**

tel.: 42 61 10 891

■ **Oddział PERI Gdańsk** ul. Budowlanych 21 **80-298 Gdańsk** tel.: 58 34 75 580

■ **Oddział PERI Wrocław** ul. Przemysłowa 1 **55-080 Kąty Wrocławskie** tel.: 71 33 42 920

#### ■ **Filia PERI Opole** ul. Zielonogórska 3 **45-955 Opole** tel.: 77 44 16 560

**PERI Kraków** ul. Wiosny Ludów 19 c **43-608 Jaworzno** tel.: 32 61 68 400 ■ **Filia PERI Zabierzów**

■ **Oddział**

Budynek KBP-200, I piętro ul. Krakowska 280 **32-080 Zabierzów** tel.: 12 36 29 500

■ **Filia PERI Rzeszów** ul. Geodetów 1/101 **35-328 Rzeszów** tel.: 17 85 47 213

■ **Oddział PERI Poznań** ul. Drukarska 61 **62-023 Koninko** tel.: 61 63 42 400

■ **Filia PERI Szczecin** ul. A. Struga 67 **70-784 Szczecin** tel.: 91 46 12 887 ■ **Oddział Rusztowań PERI** ul. Przemysłowa 1 **55-080 Kąty Wrocławskie** tel.: 71 33 42 920

■ **Centrum Obrotu Sklejką PERI** ul. Przemysłowa 1<br>**55-080 Kąty Wrocławskie**<br>tel.: 71 33 42 920

■ **Centrum Obrotu Akcesoriami PERI** ul. Stołeczna 62 **05-860 Płochocin** tel.: 22 72 17 440

**PERI** 

**PERI Polska Sp. z o.o. Deskowania Rusztowania Doradztwo techniczne** ul. Stołeczna 62 05-860 Płochocin info@peri.com.pl www.peri.com.pl

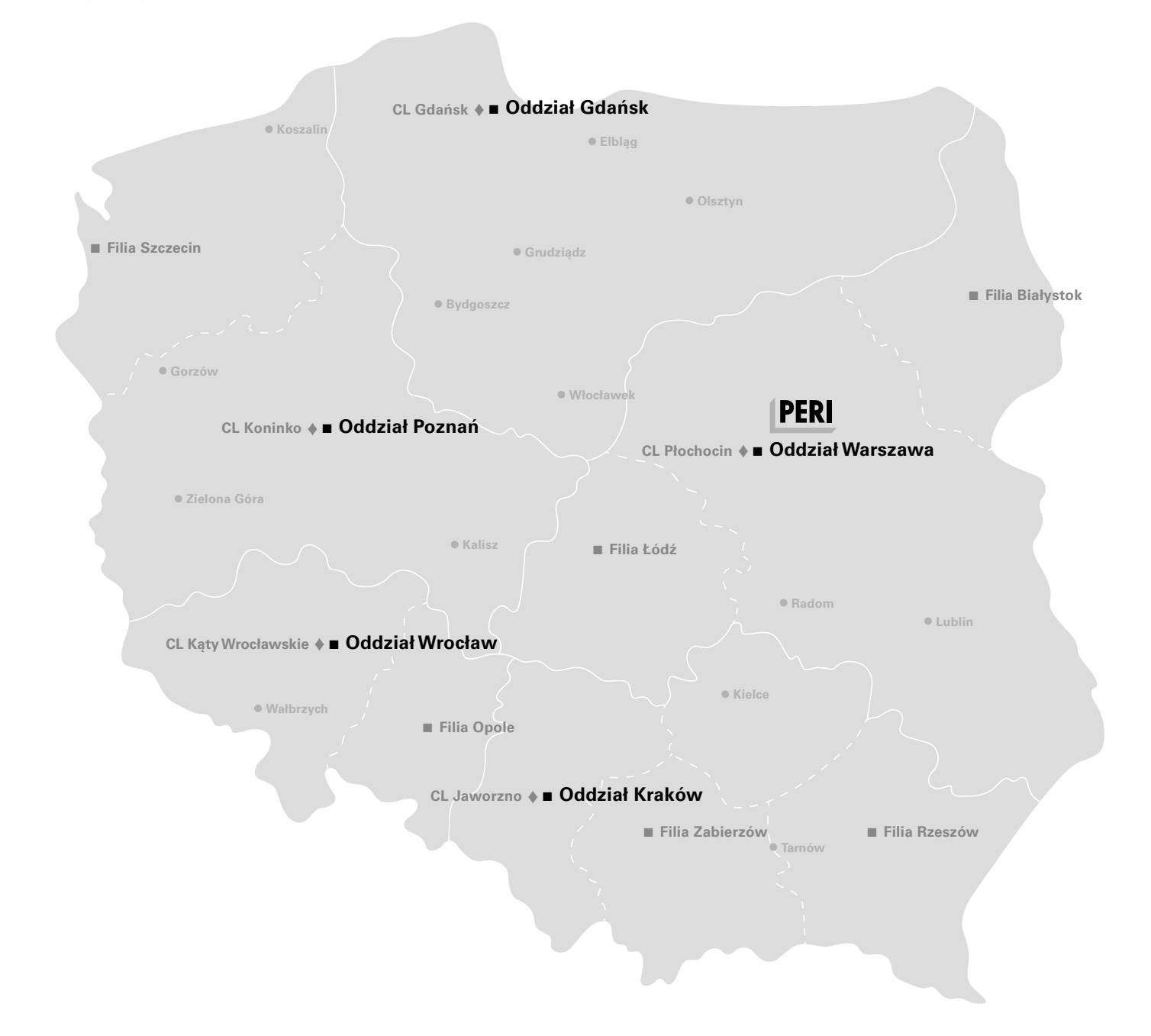

#### **Optymalne rozwiązanie dla każdego projektu**

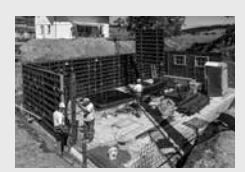

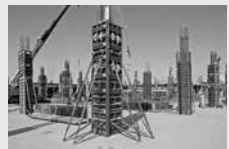

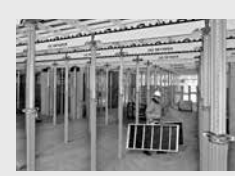

**Deskowania ścienne Deskowania słupów Deskowania stropowe**

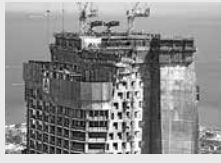

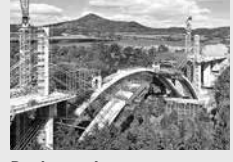

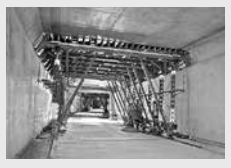

**Systemy pomostów Deskowania mostowe Deskowania tunelowe Rusztowania podporowe**

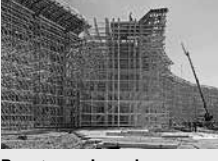

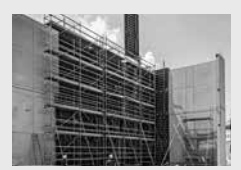

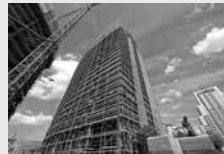

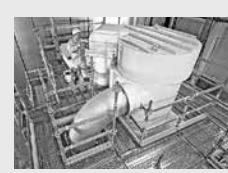

**Rusztowania zbrojarskie Rusztowania fasadowe Rusztowania przemysłowe Technika dostępu**

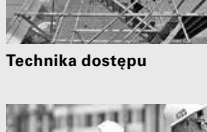

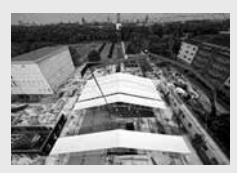

**Namioty technologiczne Systemy zabezpieczeń Usługi serwisowe**

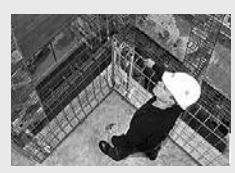

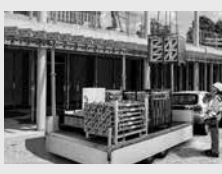

**Osprzęt uniwersalny**

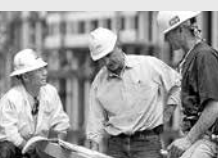

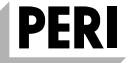

**PERI Polska Sp. z o.o. Deskowania Rusztowania Doradztwo techniczne** ul. Stołeczna 62 05-860 Płochocin tel. +48 22.72 17-400 fax +48 22.72 17-401 info@peri.com.pl www.peri.com.pl

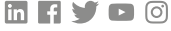